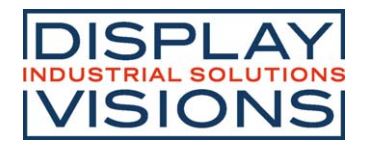

# Stand 04.2022 **EA eDIP160-7**

### **Intelligentes HMI 160x104 , RS-232, SPI, I2C**

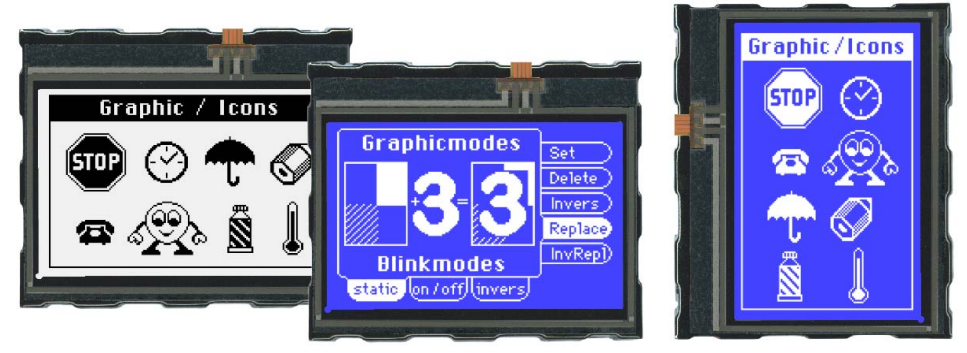

*EA eDIP160W-7LWTP*

#### **TECHNISCHE DATEN**

*EA eDIP160B-7LWTP*

*Abmessung: 81,5x67,5x13,6mm*

- **\*** LCD-GRAFIKDISPLAY MIT DIVERSEN GRAFIKFUNKTIONEN
- **\*** 3 VERSCHIEDENE INTERFACES ONBOARD: RS-232, I²C-BUS ODER SPI-BUS
- **\*** 160x104 ODER 104X160 PIXEL IN ALLEN RICHTUNGEN EINBAUBAR
- **\*** WEISSE LED-BELEUCHTUNG BLAU NEGATIV ODER
- **\*** SCHWARZ-WEISS POSITIV, FSTN-TECHNIK
- **\*** 8 EINGEBAUTE FONTS
- **\*** FONT ZOOM VON ca. 2mm BIS ZU ca. 40mm, auch um 90° GEDREHT
- **\*** VERSORGUNG 3,3V/190mA/12mA ... 5V/125mA/20mA (MIT/OHNE LED BELEUCHTUNG)
- **\*** POWER-DOWN-MODE 25 µA, MIT WAKEUP PER TOUCH ODER I²C
- **\*** PIXELGENAUE POSITIONIERUNG BEI ALLEN FUNKTIONEN
- **\*** GERADE, PUNKT, BEREICH, UND/ODER/EXOR, BARGRAPH...
- **\*** CLIPBOARD FUNKTIONEN, PULL-DOWN MENÜS
- **\*** BIS ZU 256 BILDER INTERN SPEICHERBAR
- **\*** BIS ZU 256 MAKROS PROGRAMMIERBAR (64kB EEPROM ONBOARD)
- **\*** TEXT UND GRAFIK MISCHEN, BLINKATTRIBUTE: EIN/AUS/ INVERS BLINKEN
- **\*** BELEUCHTUNG PER SOFTWARE REGELBAR
- **\*** ANALOGES TOUCH PANEL: VARIABLES RASTER
- **\*** FREI DEFINIERBARE TASTEN UND SCHALTER

#### **BESTELLBEZEICHNUNG**

### **DISPLAYS** 160x104 DOTS, WEISSE LED-BELEUCHTUNG, BLAU NEGATIV **EA eDIP160B-7LW** WIE VOR, JEDOCH MITTOUCH PANEL **EA EDIP160B-7LWTP** 160x104 DOTS, WEISSE LED-BELEUCHTUNG, POSITIV MODE, FSTN **EA eDIP160W-7LW** WIE VOR, JEDOCH MITTOUCH PANEL **EXAMPLE AND THE SEA EDIP160W-7LWTP STARTERKITS** ENTHÄLT EA eDIP160B-7LWTP, EVALUATION BOARD MIT USB FÜR DIREKTE PC-VERBINDUNG UND INTERFACE BOARDS FÜR ANBINDUNG AN DAS HOST-SYSTEM **EA EVALeDIP160B** WIE VOR, JEDOCH MIT EA eDIP160W-7LWTP **EA EVALeDIP160W** ZUBEHÖR EINBAUBLENDE SCHWARZ, ELOXIERTES ALUMINIUM **EA 0FP161-7SW** BUCHSENLEISTE 1x20, 4.5 mm HOCH (1 STÜCK) **EA B254-20**

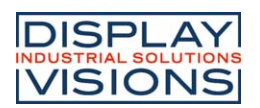

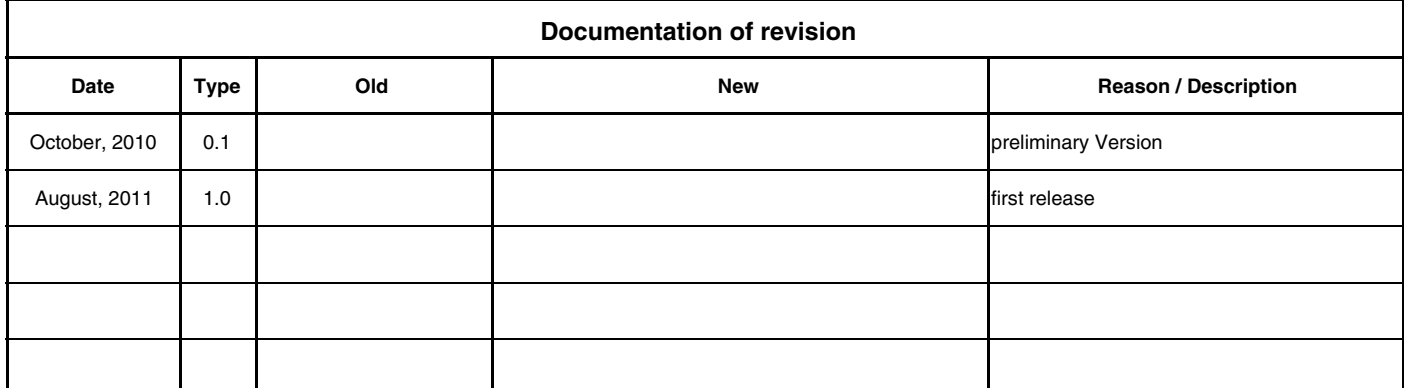

### **INHALT**

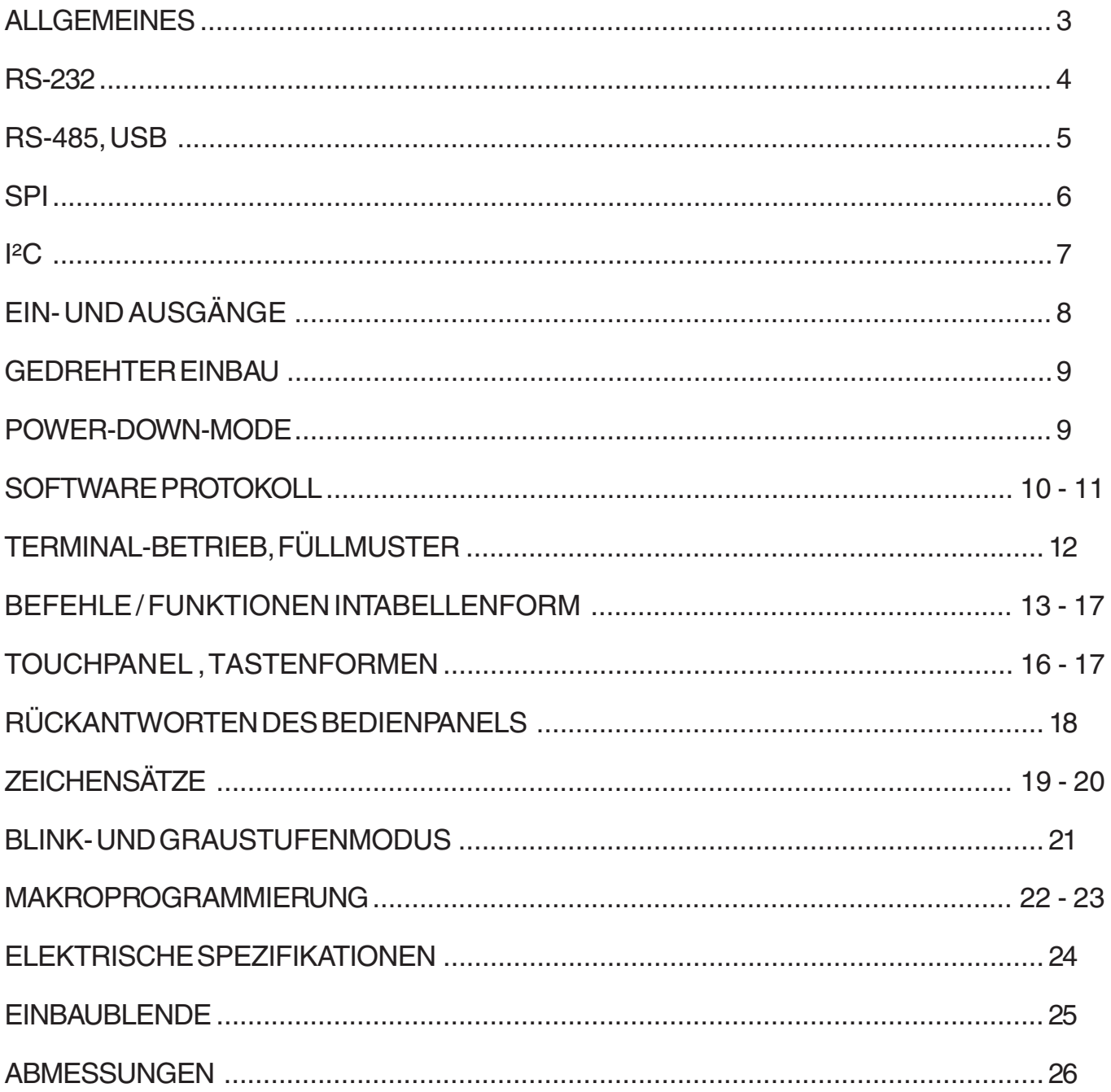

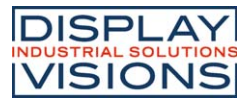

#### **ALLGEMEINES**

EA eDIP160-7 ist ein Display mit integrierter Intelligenz ! Neben diversen eingebauten Schriften welche pixelgenau verwendet werden können, bietet es zudem eine ganze Reihe ausgefeilter Grafikfunktionen. Das Display ist mit 3,3V...5V sofort betriebsbereit. Die Ansteuerung erfolgt über eine der 3 eingebauten Schnittstellen RS-232, SPI oder I²C.

Die Programmierung erfolgt über hochsprachenähnliche Grafikbefehle; die zeitraubende Programmierung von Zeichensätzen und Grafikroutinen entfällt hier völlig. Die simple Verwendung dieses Displays samt Touchpanel verkürzt die Entwicklungszeit drastisch.

#### **HARDWARE**

Das Display ist für +3,3V bis 5V Betriebsspannung ausgelegt. Die Datenübertragung erfolgt entweder seriell asynchron im RS-232 Format oder synchron via SPI oder I²C Spezifikation. Zur Erhöhung der Datensicherheit wird für alle Übertragungsvarianten ein einfaches Protokoll verwendet.

#### **ANALOGES TOUCH PANEL**

Die Versionen EA eDIP160B-7LWTP und EA eDIP160W-7LWTP sind mit einem integrierten Touch Panel ausgerüstet. Durch Berühren des Displays können hier Eingaben gemacht und Einstellungen per Menü oder Bargraph getätigt werden. Die Beschriftung der "Tasten" ist flexibel und auch während der Laufzeit änderbar (verschiedene Sprachen, Icons). Das Zeichnen der einzelnen "Tasten", sowie das Beschriften wird von der eingebauten Software komplett übernommen.

#### LED-BELEUCHTUNG, B- UNDW-TYPEN

Alle Displays in blau-weiß (B) und schwarz-weiß (W) sind mit einer modernen und stromsparenden LED-Beleuchung ausgestattet. Während das Schwarz-Weiß-Display auch mit komplett abgeschalteter Beleuchtung noch lesbar ist, benötigt das blau-weiße Display dagegen zum Ablesen in jedem Fall eine minimale Beleuchtung. Die Beleuchtung ist per Befehl abschaltbar und die Helligkeit regelbar. Für den Betrieb im direkten Sonnenlicht empfehlen wir die Schwarz-Weiß-Version. Für alle anderen Einsatzfälle kann auch die kontraststarke Version in blau-weiß verwendet werden. Im 24h Betrieb sollte zur Erhöhung der Lebensdauer der weißen Beleuchtung, diese sooft als möglich gedimmt bzw. abgeschaltet werden.

#### **SOFTWARE**

Die Programmierung dieses Displays erfolgt über Befehle wie z.B. Zeichne ein Rechteck von (0,0) nach (64,15). Es ist keine zusätzliche Software oder Treiber erforderlich. Zeichenketten lassen sich **pixelgenau** platzieren. Blinkattribute können beliebig oft vergeben werden - auch für Grafiken. Das Mischen von Text und Grafik ist jederzeit möglich. Es können bis zu 16 verschiedene Zeichensätze verwendet werden. Jeder Zeichensatz kann wiederum 2- bis 4-fach gezoomt werden. Mit dem größten Zeichensatz lassen sich somit bildschirmfüllende Worte und Zahlen darstellen.

### **ZUBEHÖR PROGRAMMER FÜR INTERNES EEPROM**

Evaluationboard (EVAL-Board) zur Programmierung des internen EEPROMS

Das Display wird fertig programmiert mit allen Fonts ausgeliefert. In der Regel ist also eine Programmierung des internen EEPROMS nicht erforderlich !

Sollen jedoch die internen Zeichensätze geändert oder erweitert werden, oder sollen intern Bilder/Animationen oder Makros abgelegt werden, brennen Sie über die kostenfrei erhältlichen "ELECTRONIC ASSEMBLY LCD-Tools" und das als Zubehör erhältliche USB-Evaluationboard EA 9777-2USB die von Ihnen erstellten Daten/ Bilder dauerhaft in das on-board EEPROM(64KB).

Das EVAL-Board wird an die USB-Schnittstelle des PC angeschlossen. Ein Schnittstellenkabel und die Installationssoftware sind im Lieferumfang des Programmers enthalten.

Zusätzliche Schnittstellenadapter EA 9777-2PE (im Starter-Kit enthalten)

Als weiteres Zubehör (EA 9777-2PE) ist ein Paket mit 5 zusätzlichen Schnittstellenadaptern für das EVAL-Board erhältlich: RS-232, RS-485, SPI, I²C, RS-232 (CMOS-Pegel).

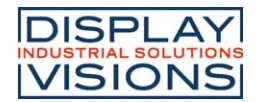

#### **RS-232 INTERFACE**

Wird das Display wie unten gezeigt beschaltet, so ist das RS-232 Interface ausgewählt. Die Pinbelegung ist in der Tabelle rechts angegeben. Die Leitungen RxD und TxD führen CMOS-Pegel (VDD) zur direkten Anbindung an z.B. einen Mikrokontoller.

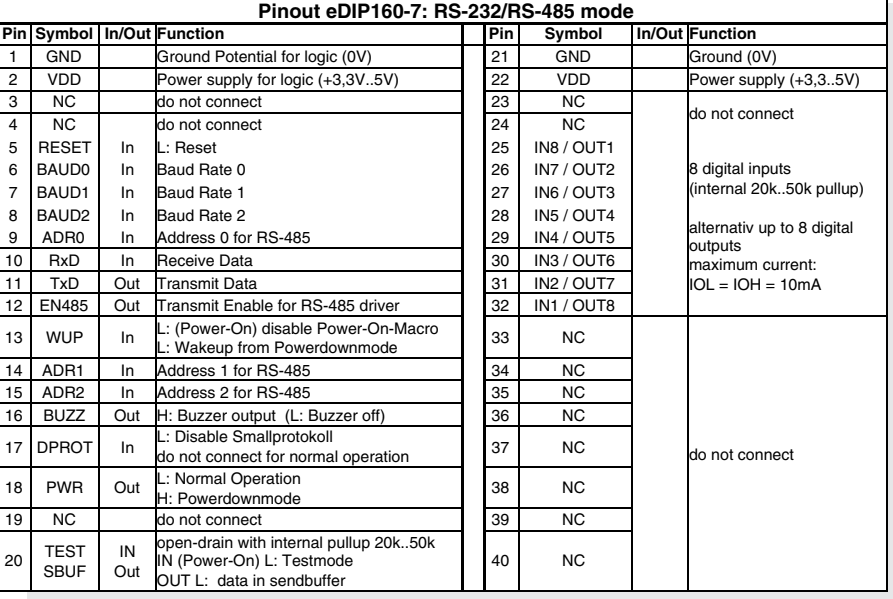

#### **BAUDRATEN**

Die Baudrate wird über die Pins 6, 7 und 8 (Baud0..2) eingestellt. Das Datenformat ist fest eingestellt auf 8 Datenbits, 1 Stopbit, keine Parität.

 $\sqrt{3}$ tartbit / D0  $\sqrt{D1}$  / D2  $\sqrt{D3}$  / D4  $\sqrt{D5}$  / D6  $\sqrt{D7}$  /Stopbit

Handshakeleitungen RTS/CTS sind nicht erforderlich. Die notwendige Steuerung wird von dem eingebauten Software-Protokoll übernommen.

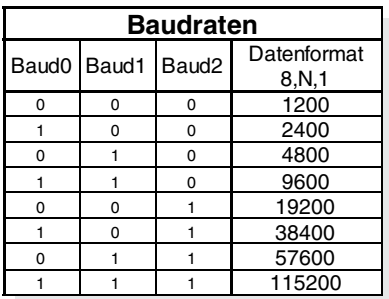

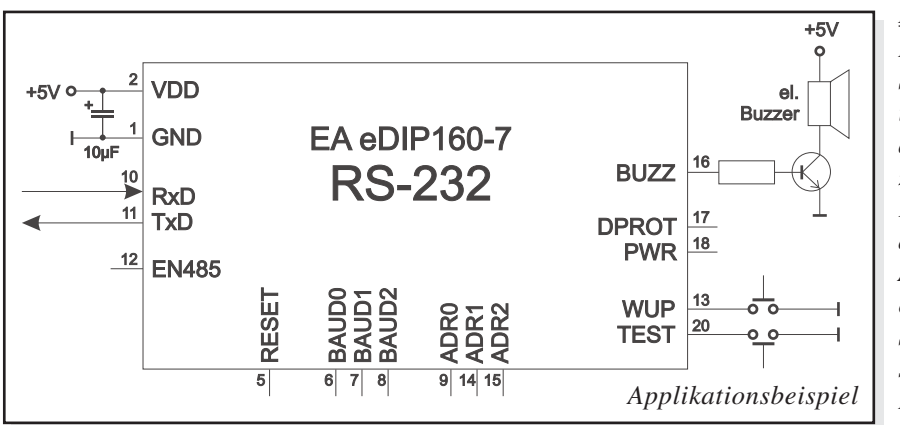

#### *Hinweis:*

*Die Pins BAUD0..2, ADR0..2, WUP und TEST/ SBUF haben einen internen Pull-UP, deshalb ist nur der LO-Pegel (0=GND) aktiv anzulegen. Für Hi-Pegel sind diese Pins offen zu lassen.*

*Für RS232 Betrieb (ohne Adressierung) sind die Pins ADR0..ADR2 offen zu lassen. Am Pin 20 (SBUF) zeigt das Display mit einem low-Pegel, dass im internen Sendepuffer Daten zur Abholung bereit stehen. Diese Leitung kann z.B. mit einem Interrupteingang des Host Systems verbunden werden.*

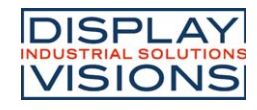

#### APPLIKATIONSBEISPIEL..ECHTES" RS-232 INTERFACE

Das eDIP ist für den direkten Anschluss an eine RS-232 Schnittstelle mit CMOS-Pegeln (VDD) geeignet. Steht jedoch nur eine Schnittstelle mit ±12V Pegeln, so ist ein externer Pegelwandler erforderlich.

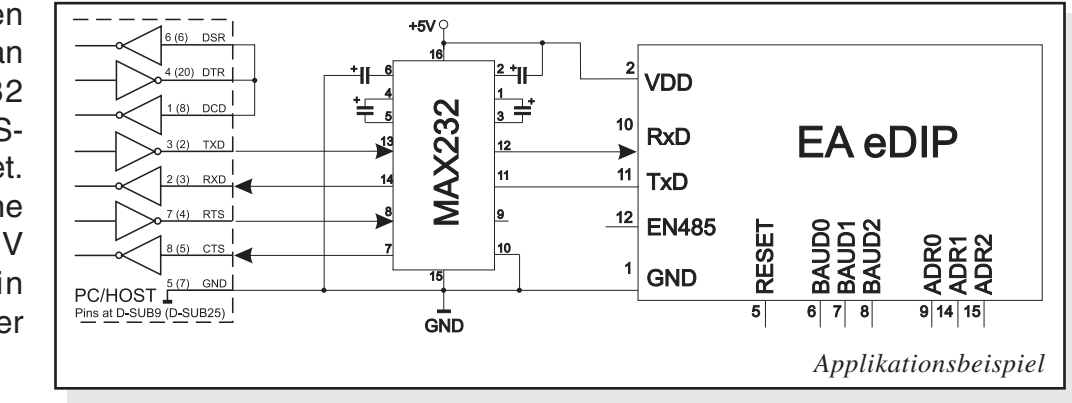

#### **APPLIKATIONSBEISPIEL: RS-485 INTERFACE**

Mit einem externen Umsetzer (z.B. SN75176) kann das eDIP an einen 2-Draht RS-485 Bus angeschlossen werden. Somit können grosse Entfernungen bis zu 1200m (Ferndisplay) realisiert werden. Betrieb von mehreren EA eDIPs an einem RS-485 Bus durch Einstellen von Adressen.

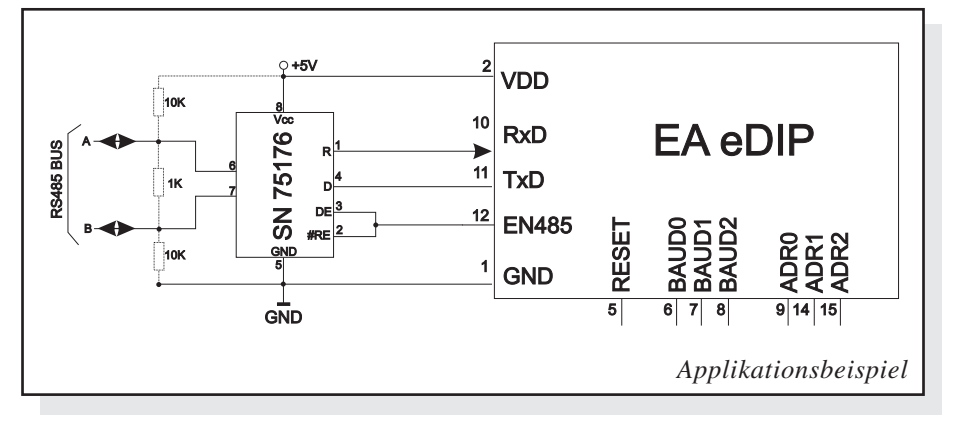

#### *Adressierung:*

- *Bis zu acht Hardware-Adressen (0..7) per Pins ADR0..ADR2 einstellbar*
- *Das eDIP mit Adresse 7 ist nach PowerOn selektiert und Empfangsbereit*
- *Die eDIPs mit Adresse 0..6 sind nach PowerOn deselektiert*
- *Bis zu 246 weitere Software-Adressen per Befehl '#KA adr' im PowerOnMakro einstellbar (eDIP extern auf Adresse 0 setzen)*

#### **APPLIKATIONSBEISPIEL: USB ANSCHLUSS**

Mit einem externen Umsetzer (z.B. FTZ232R) von FTDI kann das eDIP an einen USB-Bus angeschlossen werden. Virtuelle-COM-Port Treiber gibt es für viele Betriebssyteme auf der FTDI Homepage http://www.ftdichip.com/drivers/vcp.htm.

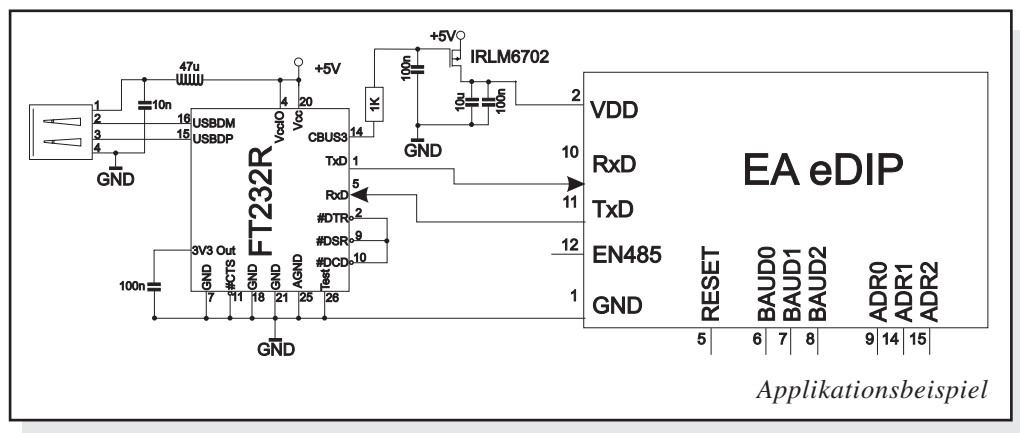

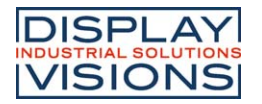

#### **SPI INTERFACE**

Wird das Display wie unten gezeigt beschaltet, ist der SPI-Mode aktiviert. Die Datenübertragung erfolgt dann über die serielle synchrone SPI-**Schnittstelle** 

Mit den Pins DORD, CPOL, CPHA werden die Hardwarebedingungen an den Master angepasst.

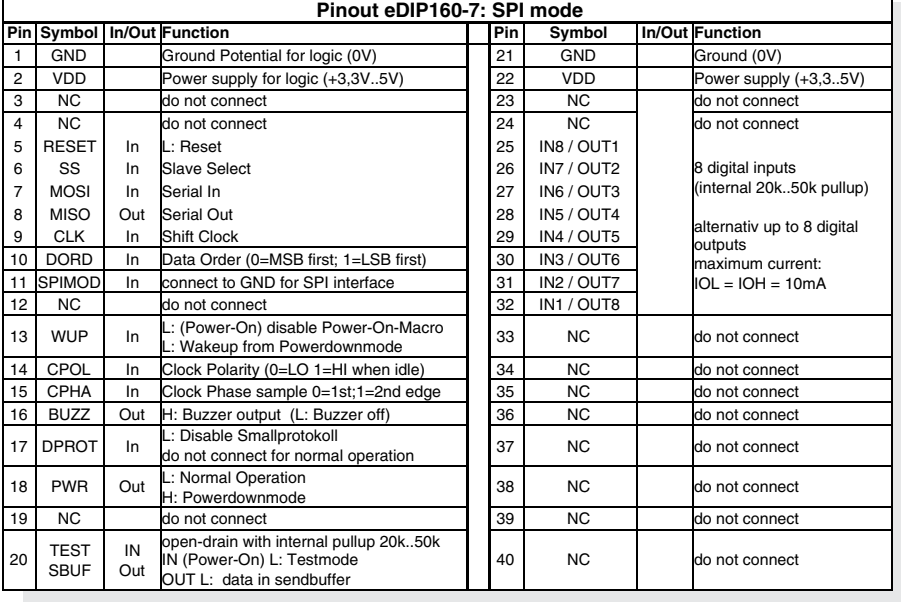

#### *Hinweis:*

*Die Pins DORD, CPOL, CPHA, WUP und TEST/SBUF haben einen internen Pull-UP, deshalb ist nur der LO-Pegel (0=GND) aktiv anzulegen. Für Hi-Pegel sind diese Pins offen zu lassen.*

*Am Pin 20 (SBUF) zeigt das Display mit einem low-Pegel, dass im internen Sendepuffer Daten zur Abholung bereit stehen. Diese Leitung kann z.B. mit einem Interrupteingang des Host Systems verbunden werden.*

#### **DATENÜBERTRAGUNG SPI**

Eine Datenübertragung zum eDIP ist bis zu 100 kHz Nonstop möglich. Wenn jedoch zwischen den einzelnen Bytes während der Übertragung Pausen von jeweils min. 100 µs eingehalten werden, kann ein Byte mit bis zu 3 MHz übertragen werden.

Um Daten vom eDIP zu Lesen (z.B. das ACK-Byte) muss ein Dummy-Byte (z.B. 0xFF) gesendet werden. Das eDIP benötigt eine bestimmte Zeit um die Daten bereit zu stellen; deshalb muss vor jedem zu lesenden Byte zusätzlich mindestens 6µs gewartet werden (keine Aktivität auf der CLK Leitung). Dies gilt auch für den 100kHz Betrieb.

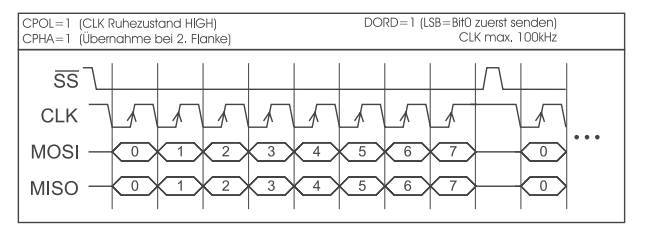

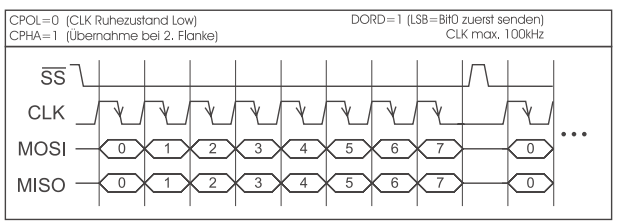

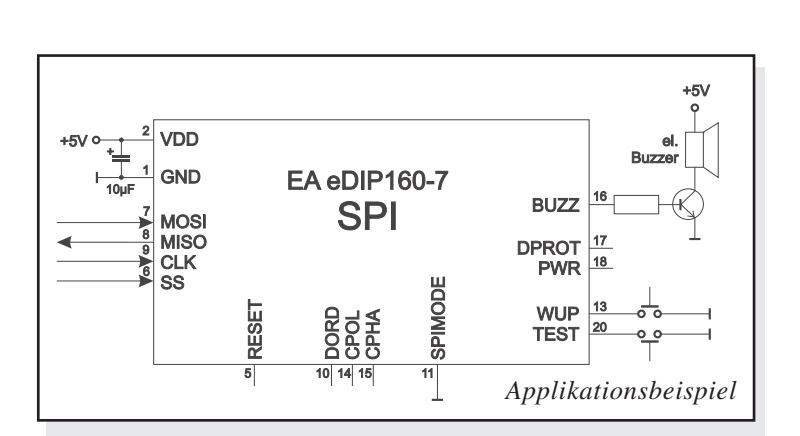

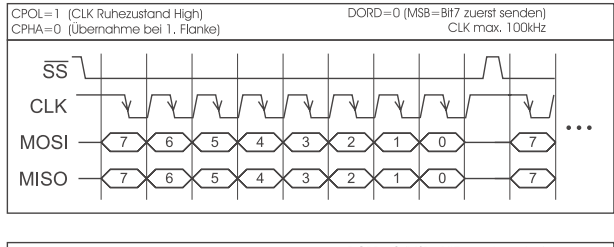

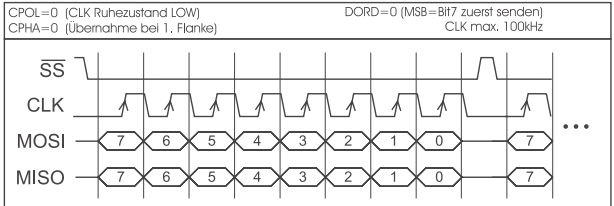

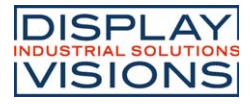

#### **I²C-BUS INTERFACE**

Eine Beschaltung des Displays wie unten ermöglicht den direkten Betrieb an einem I²C-Bus.

Am Display kann zwischen 8 unterschiedlichen Basisadressen und 8 verschiedenen Slave-Adressen ausgewählt werden.

Eine Datenübertragung ist bis zu 100 kHz möglich. Wenn jedoch zwischen den einzelnen Bytes während der Übertragung Pausen von jeweils min. 100 µs eingehalten werden, kann ein Byte mit bis zu 400 kHz übertragen werden.

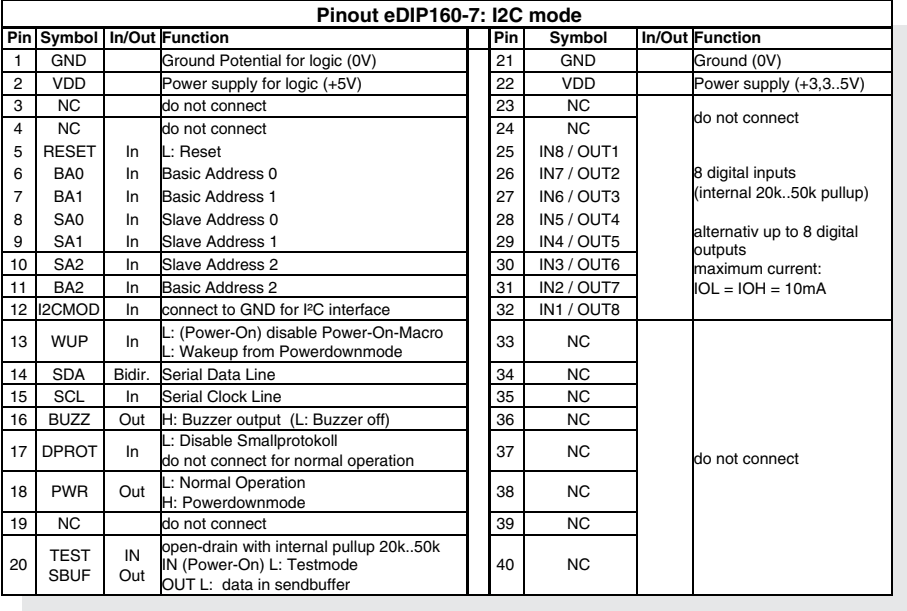

#### *Hinweis:*

*Die Pins BA0..2, SA0..2, WUP, DPROT und TEST/SBUF haben einen internen Pull-Up, deshalb ist nur der LO-Pegel (0=GND) aktiv anzulegen. Für Hi-Pegel sind diese Pins offen zu lassen.*

*Am Pin 20 (SBUF) zeigt das Display mit einem LO-Pegel, dass im internen Sendepuffer Daten zur Abholung bereit stehen. Diese Leitung kann z.B. mit einem Interrupteingang des Host Systems verbunden werden.*

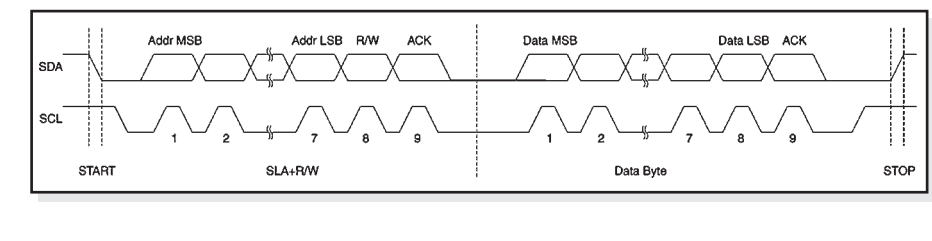

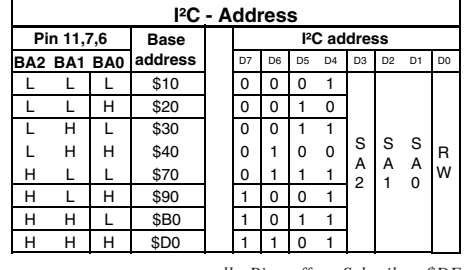

*alle Pins offen: Schreiben \$DE Lesen \$DF*

### **DATENÜBERTRAGUNG I²C-BUS**

Prinzip der Übertragung:

- I²C-Start
- Master-Transmit: Display-I²C-Adr. (z.B. \$DE), Smallprotokollpaket (Daten) senden
- I²C-Stop
- I²C-Start
- Master-Read: Display-I²C-Adr. (z.B. \$DF), ACK-Byte und evtl. Smallprotokollpaket (Daten) lesen
- I²C-Stop

Das Display benötigt eine bestimmte Zeit um die Daten bereit zu stellen; deshalb muss vor jedem zu lesenden Byte mindestens 6µs gewartet werden (keine Aktivität auf der SCL Leitung).

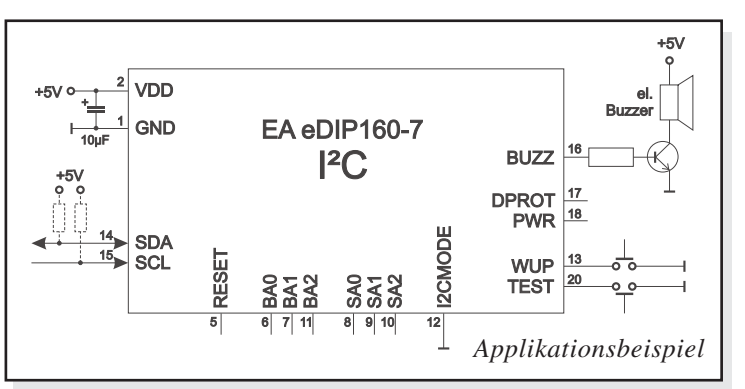

### **EIN- UND AUSGÄNGE**

Das eDIP160-7 hat 8 digitale Ein- oder Ausgänge (CMOS Pegel, nicht potentialfrei). Sie können in beliebiger Anzahl umdefiniert werden.

### Eingänge

Im Auslieferungszustand sind alle Leitungen als Eingänge definiert. Jeder Eingang hat einen ca. 20..50kΩ Pullup, somit ist es möglich Taster und Schalter direkt nach GND anzuschliessen. Die Eingänge können mit dem Befehl "ESC Y R" abgefragt und ausgewertet werden.

Zusätzlich ist es möglich, bei Änderungen an den Eingängen ein Bit- / Portmakro automatisch aufzurufen (siehe Seite 24). Die automatische Portabfrage läßt sich mit dem Befehl "ESC Y A 1" aktivieren. Bei jeder Änderung des Eingangports werden zuerst die Bitmakros und dann das Portmakro ausgeführt. Ist kein Makro definiert so wird der neue Portzustand in den Sendepuffer gestellt (siehe auch Seite 18: Antworten/Rückmeldungen).

Anmerkung: Die Logik ist für langsame Vorgänge ausgelegt; d.h. mehr als 3 Änderungen pro Sekunde können nicht mehr sinnvoll ausgeführt werden.

#### Ausgänge

Über den Befehl "ESC Y M anz" können ein oder mehrere Eingänge als Ausgang umdefiniert werden. Dabei werden immer die höherwertigen Eingänge als Ausgänge genutzt. 'ESC Y M 3' schaltet zum Beispiel IN8, IN7 und IN6 als Ausgänge OUT1, OUT2 und OUT3.

Jeder Ausgang kann per Befehl "ESC Y W" individuell angesteuert werden. Pro Leitung kann ein Strom von max. 10mA geschaltet werden. Es ist somit möglich, mit einem Ausgang direkt eine LED (low current) zu schalten. Für höhere Ströme mus ein externer Transistor verwendet werden.

### **NOCH MEHR AUSGÄNGE (PORTERWEITERUNG)**

Es können 1 bis 32 Bausteine vom Typ 74HC4094 an das eDIP160 (OUT1...OUT3) angeschlossen werden, damit sind 8 bis 256 weitere Ausgänge möglich. Mit dem Befehl "ESC Y E n1 n2 n3" (siehe Seite 16) können diese Ports komfortabel angesteuert werden.

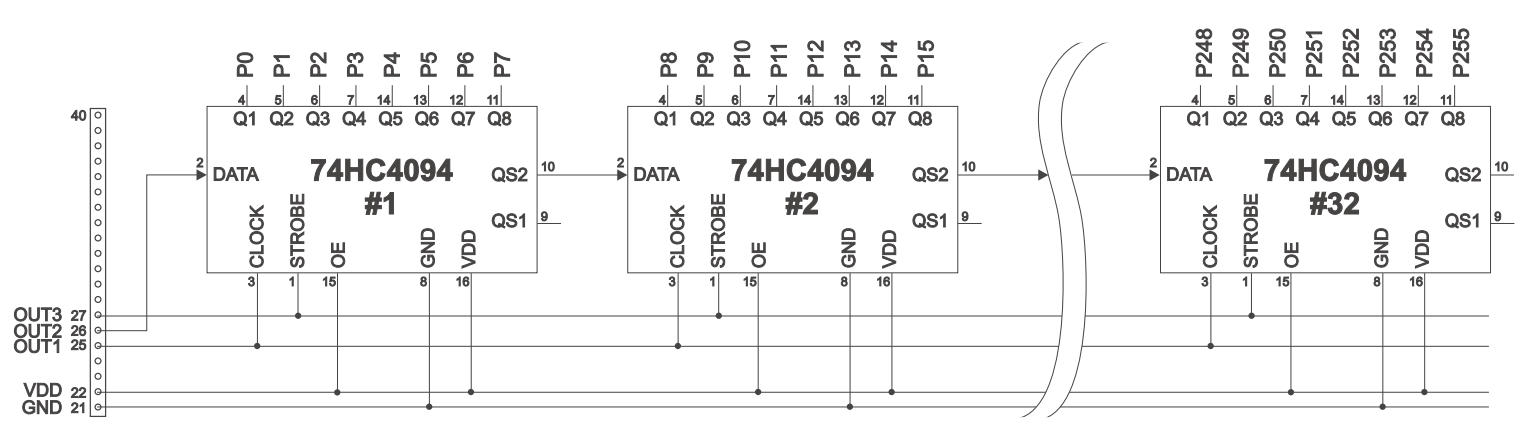

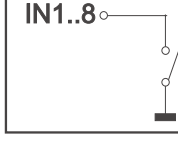

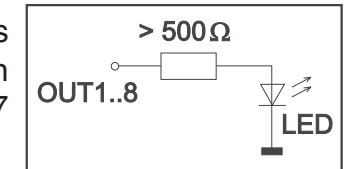

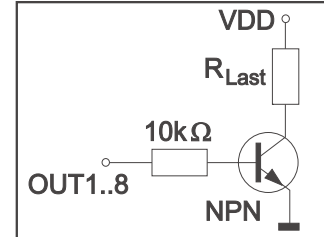

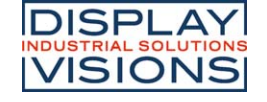

### **TOPVIEW UND GEDREHTER EINBAU**

Die Vorzugsblickrichtung des eDIP160 ist schräg von unten (BottomView, 6 Uhr).

Das eDIP160 kann um **180° gedreht eingebaut** werden um die Blickrichtung von Oben (TopView, 12 Uhr) zu erhalten. Zur Richtigstellung des Bildinhaltes muss der Befehl 'ESC DO 2' (siehe Seite 13) ausgeführt werden (z.B. im PowerOnMakro).

Genauso ist es möglich das eDIP160 um **90°** oder **270°** gedreht einzubauen, um ein hochkant-Display mit 104x160 Pixeln zu erhalten.

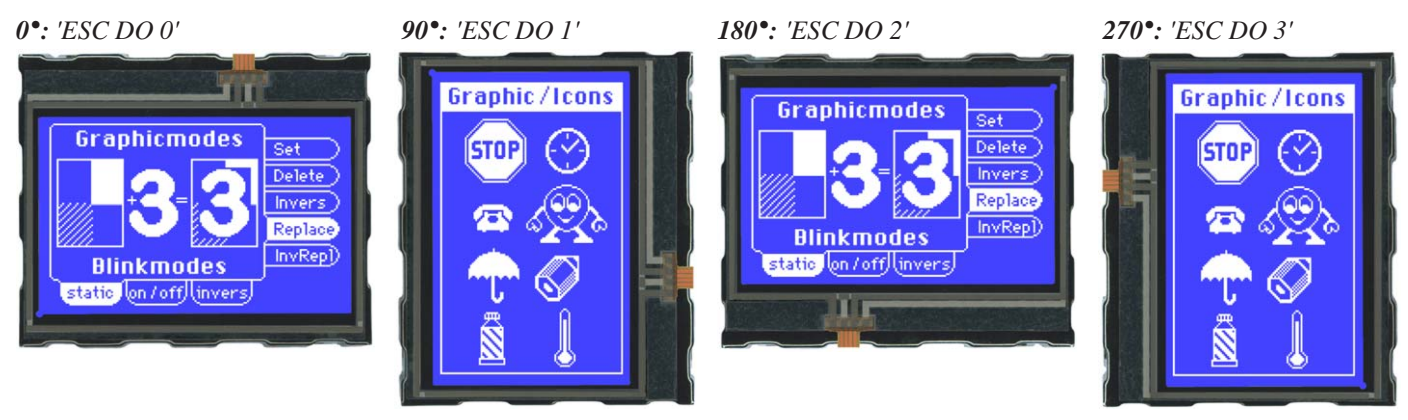

#### **POWER-DOWN-MODE**

Um Strom zu sparen (Betrieb mit Akku) kann man mit dem Befehl 'ESC PD mode n2' (siehe Seite 15 unten) verschiedene Power-down-modes aktivieren.

Mode 0 (25µA): Die LED-Beleuchtung wird ausgeschaltet und der Displayinhalt ist nicht mehr sichtbar, bleibt jedoch erhalten. Das eDIP160 benötigt typ. 40µA. Durch die integrierten Suppressordioden kann der Querstrom aber auch 1000µA und mehr betragen. Die Suppressordioden können durch Entfernen der beiden 0Ω Widerstände deaktiviert werden, dann wird ein Power-down-strom von typ. 25µA erreicht. Sie sind mit  $R_{nd}$  bezeichnet.

> **Achtung**: Bei deaktivierten Supressordioden unbedingt auf die richtige Polarität des Displays VDD,GND (Pin1+2) achten! Eine auch noch so kurzzeitige Verpolung oder Überspannung kann dann zur sofortigen Zerstörung des gesamten Displays führen.

- Mode 1 (1mA): Die LED-Beleuchtung wird ausgeschaltet, der Displayinhalt ist aber weiterhin sichtbar. Der Stromverbrauch reduziert sich dabei auf unter 1mA. Dieser Powerdownmode ist vor allem für die Versionen EA eDIP160J mit dem positiven Display sinnvoll, weil dieses auch ohne Hintergrundbeleuchtung lesbar bleibt.
- Mode 2 (2mA): Die LED-Beleuchtung bleibt eingeschaltet und der Displayinhalt ist sichtbar. Der Stromverbrauch reduziert sich dabei auf ca. 2-3mA plus dem eingestellten LED-Strom. Damit läßt sich das Display auch im Dunkeln mit gedimmter LED-Beleuchtung unter 10mA betreiben.

Das eDIP160 kann durch L-Pegel an Pin13 (WUP) und durch Ansprechen der eingestellten l<sup>2</sup>C Adresse aus dem Power-down-mode aufgeweckt werden. Zusätzlich kann das eDIP160 auch durch Berührung des Touches (unabhängig von der Position) aufgeweckt werden, wenn dies gewünscht wird. Nach dem Aufwecken können spezielle WakeUpMakros ausgeführt werden (siehe Seite 24).

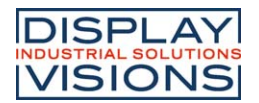

### **DATENÜBERTRAGUNGSPROTOKOLL (SMALL PROTOKOLL)**

Das Protokoll ist für alle 3 Schnittstellenarten RS-232, SPI und I²C identisch aufgebaut. Die Datenübertragung ist jeweils eingebettet in einen festen Rahmen mit Prüfsumme "bcc". Das EA eDIP160-7 quittiert dieses Paket mit dem Zeichen <ACK> (=\$06) bei erfolgreichem Empfang oder <NAK> (=\$15) bei fehlerhafter Prüfsumme oder Empfangspufferüberlauf. In jedem Fall wird bei <NAK> das komplette Paket verworfen und muss erneut gesendet werden.

Ein <ACK> bestätigt lediglich die korrekte Übertragung. Ein Syntax-Check erfolgt nicht. Hinweis: <ACK> muss eingelesen werden.

Empfängt der Hostrechner keine Quittierung, so ist mindestens ein Byte verloren gegangen. In diesem Fall muss die eingestellte Timeoutzeit abgewartet werden, bevor das Paket komplett wiederholt wird.

Die Anzahl (len) der Rohdaten pro Paket kann max. 64 Byte betragen. Befehle die grösser als 64 Byte sind (z.B. Bild laden ESC UL ...) müssen auf mehrere Pakete aufgeteilt werden. Alle Daten in den Paketen werden nach korrektem Empfang im Display wieder zusammengefügt.

#### **SMALL PROTOLKOLL DEAKTIVIEREN**

Das Protokoll ist für alle drei Schnittstellen RS-232, I²C und SPI identisch. Für Tests kann das Protokoll durch L-Pegel an Pin17(DPROT) abgeschaltet werden. Im normalen Betrieb ist allerdings die Aktivierung des Protokolls unbedingt zu empfehlen. Andernfalls wäre ein möglicher Überlauf des Empfangspuffers oder eine fehlerhafte Datenübertragung nicht zu erkennen.

### **DIE PAKETVARIANTEN IN EINZELNEN**

#### Befehle/Daten zum Display senden

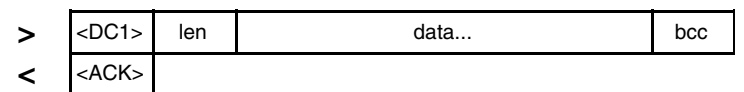

*<DC1> = 17(dez.) = \$11*

*<ACK> = 6(dez.) = \$06*

*len = Anzahl der Nutzdaten in Byte (ohne Prüfsumme, ohne <DC1>) bcc = 1 Byte = Summe aus allen Bytes inkl. <DC1> und len, Modulo 256*

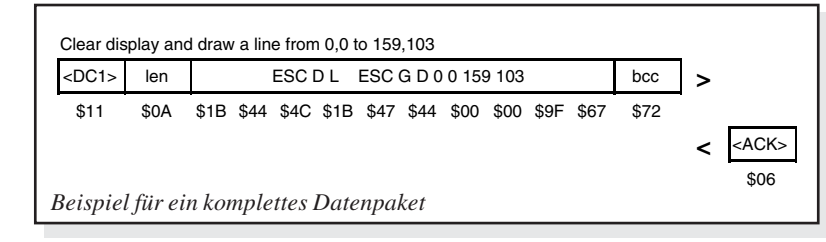

#### Inhalt des Sendepuffers anfordern

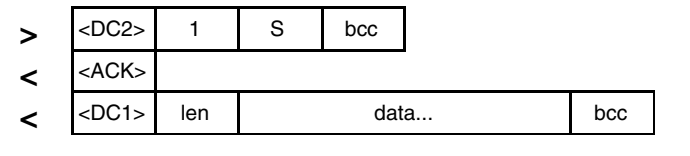

 $\angle DC2$  = 18(dez.) = \$12  $I = I(dez.) = $0I$   $S = 83(dez.) = $53$  Touchtastendrücke zu senden. *<ACK> = 6(dez.) = \$06*

*len = Anzahl der Nutzdaten in Byte (ohne Prüfsumme, ohne <DC1>) bcc = 1 Byte = Summe aus allen Bytes inkl. <DC1> und len, Modulo 256*

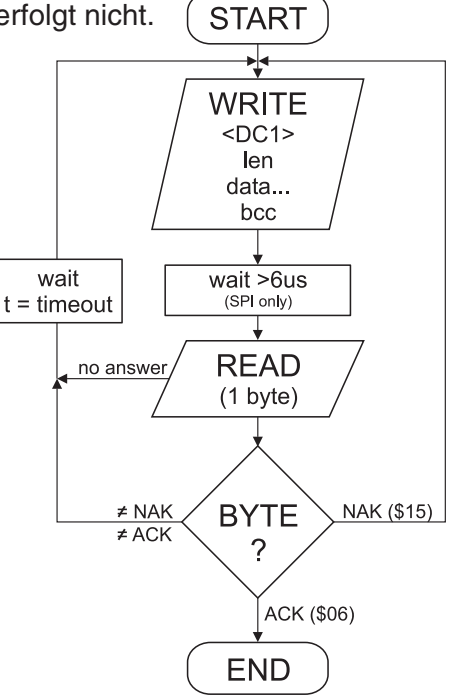

Eingerahmt von <DC1>, der Anzahl der Daten "len" und der Prüfsumme "bcc" werden die jeweiligen Nutzdaten übertragen. Als Antwort sendet das Display <ACK> zurück.

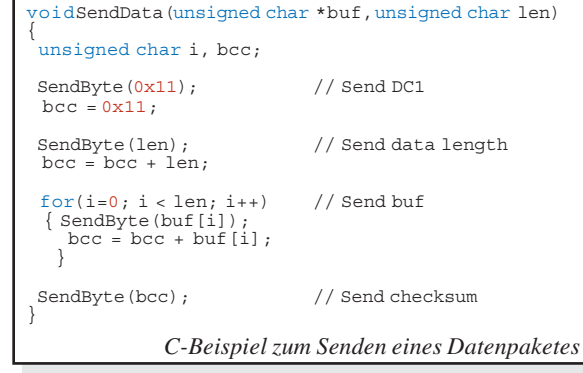

Die Befehlsfolge <DC2>, 1, S, bcc entleert den Sendepuffer des Displays. Das Display antwortet zuerst mit der Quittierung <ACK> und beginnt dann alle gesammelten Daten wie z.B.

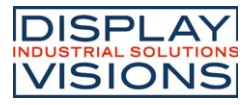

#### Pufferinformationen anfordern

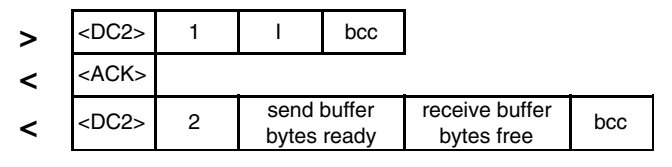

 $\langle DCC \rangle = 18 (dez.) = $12$   $I = I(dez.) = $01$   $I = 73 (dez.) = $49$ *<ACK> = 6(dez.) = \$06*

*send buffer bytes ready = Anzahl abholbereiter Bytes*

*receive buffer bytes free = verfügbarer Platz im Empfangspuffer bcc = 1 Byte = Summe aus allen Bytes inkl. <DC2> Modulo 256*

#### Protokolleinstellungen

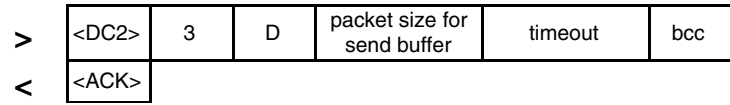

 $\angle DC2$  = 18(dez.) = \$12  $3 = 3$ (dez.) = \$03  $D = 68$ (dez.) = \$44 *packet size for send buffer = 1..64 (Standard: 64)*

*timeout = 1..255 in 1/100 Sekunden (Standard: 200 = 2 Sekunden) bcc = 1 Byte = Summe aus allen Bytes inkl. <DC2>, Modulo 256 <ACK> = 6(dez.) = \$06*

#### Protokollinformationen anfordern

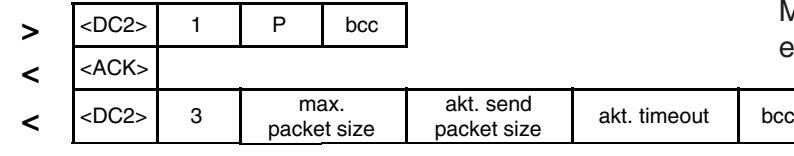

 $\langle DC2 \rangle = 18(dez.) = $12$   $I = I(dez.) = $01$   $P = 80(dez.) = $50$ *<ACK> = 6(dez.) = \$06*

*max. packet size = maximale Anzahl der Nutzdaten eines Protokollpaketes (eDIP160-7 = 64) akt. send packet size = eingestellte Paketgrösse zum Senden akt. timeout = eingestellter timeout in 1/100 Sekunden*

*bcc = 1 Byte = Summe aus allen Bytes inkl. <DC2>, Modulo 256*

#### Letztes Datenpaket wiederholen

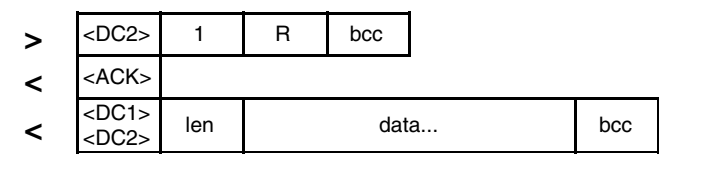

 $\langle DCC \rangle = 18(dez.) = $12 \qquad 1 = 1(dez.) = $01 \qquad R = 82(dez.) = $52$ 

*<ACK> = 6(dez.) = \$06*

*<DC1> = 17(dez.) = \$11*

*len = Anzahl der Nutzdaten in Byte (ohne Prüfsumme, ohne <DC1> bzw. <DC2>) bcc = 1 Byte = Summe aus allen Bytes inkl. <DC2> und len, Modulo 256*

#### Adressierung nur bei RS232/RS485 Betrieb

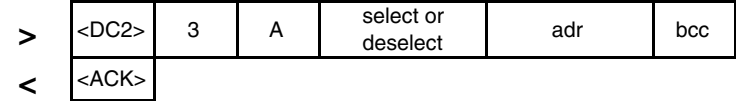

 $\angle DC2$  = 18(dez.) = \$12  $3 = 3$ (dez.) = \$03  $A = 65$ (dez.) = \$41 *select or deselect: 'S' = 83(dez.) = \$53 oder 'D' = 68(dez.) = \$44 adr = 0..255*

*bcc = 1 Byte = Summe aus allen Bytes inkl. <DC2> und len, Modulo 256 <ACK> = 6(dez.) = \$06*

Mit diesem Befehl wird abgefragt, ob Nutzdaten zur Abholung bereit stehen und wie voll der Empfangspuffer des Displays bereits ist.

Hierüber läßt sich die maximale Paketgröße welche das Display senden darf begrenzen. Voreingestellt ist eine Paketgröße mit bis zu 64 Byte Nutzdaten.

Weiterhin läßt sich der Timeout in 1/100s einstellen. Der Timeout spricht an, wenn einzelne Bytes verloren gegangen sind. Danach muß das gesamte Paket nochmals übertragen werden.

Mit diesem Befehl werden Protokolleinstellungen abgefragt.

Falls das zuletzt angeforderte Paket eine falsche Prüfsumme enthielt, kann das komlette Paket nochmals angefordert werden. Die Antwort kann dann der Inhalt des Sendepuffers (<DC1>) oder die Puffer-/Protokoll-Information (<DC2>) sein.

Mit diesem Befehl läst sich das eDIP mit der Adresse adr Selektieren oder Deselektieren.

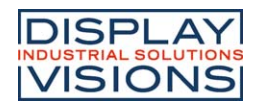

#### **TERMINAL-BETRIEB**

Das Display enthält eine integrierte Terminalfunktion. Nach dem Einschalten blinkt ein Cursor in der ersten Zeile und das Display ist empfangsbereit. Alle ankommenden Zeichen werden als ASCII's dargestellt (Ausnahme: CR,LF,FF,ESC,'#'). Voraussetzung dafür ist ein funktionierender Portokollrahmen oder ein abgeschaltetes Protokoll (siehe Seite 10+11).

Der Zeilenvorschub erfolgt automatisch oder durch das Zeichen 'LF'. Ist die letzte Zeile voll, scrollt der Terminalinhalt nach oben. Beim Zeichen 'FF' wird das Terminal gelöscht.

Das Zeichen '#' wird als Escape-Zeichen benutzt und ist somit nicht direkt im Terminal darstellbar. Soll das Zeichen '#' im Terminal ausgegeben werden, so muß es doppelt gesendet werden '##'.

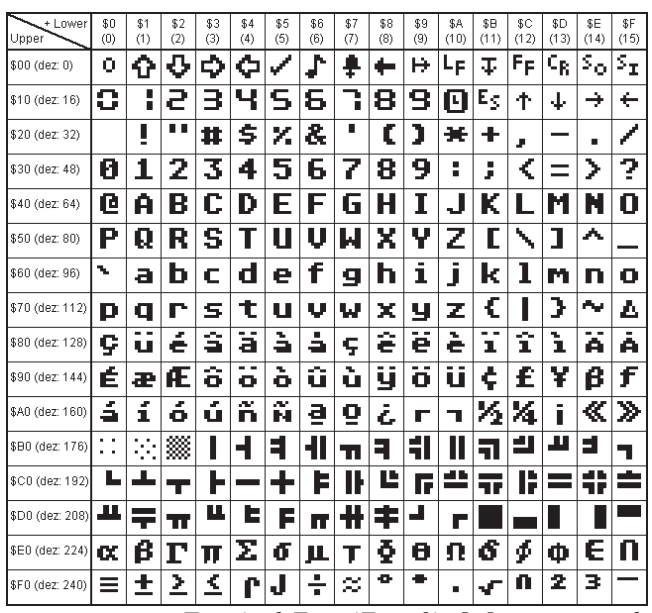

*Terminal-Font (Font 0): 8x8 monospaced*

Technische Änderung vorbehalten.

Das Terminal besitzt eine eigene Ebene zur Darstellung und ist somit völlig unabhänging von den Grafikausgaben. Wird z.B. der Grafikbildschirm mit 'ESC DL' gelöscht, so beeinflusst das nicht den Inhalt des Terminalfensters.

Der Terminalfont ist fest im ROM vorhanden und kann auch für Grafikausgaben 'ESC Z...' verwendet werden (FONT nr=0 einstellen).

#### **FÜLLMUSTER**

Bei diversen Befehlen kann als Parameter ein Mustertyp eingestellt werden. So können z.B. rechteckige Bereiche und Bargraphs mit unterschiedlichen Mustern gefüllt werden. Dabei stehen 16 interne Füllmuster zur Verfügung.

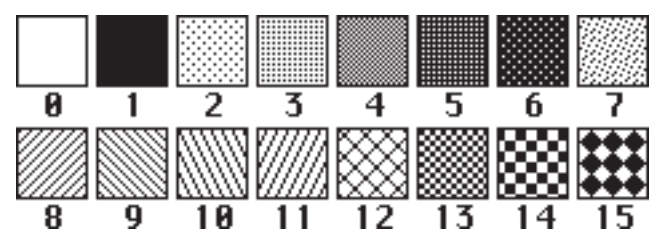

#### **BEFEHLE ÜBER DIE SERIELLE SCHNITTSTELLE SENDEN**

Das eDIP läßt sich über diverse eingebaute Befehle programmieren. Jeder Befehl beginnt mit ESCAPE gefolgt von einem oder zwei Befehlsbuchstaben und einigen Parametern. Es gibt zwei Möglichkeiten Befehle zu senden:

#### **1. ASCII-Modus**

- Das Escape-Zeichen entspricht dem Zeichen '**#**' (hex: \$23, dez: 35).
- Die Befehlsbuchstaben folgen direkt im Anschluss an das '#' Zeichen.
- Die Parameter werden im Klartext (mehrere ASCII Ziffern) mit einem nachfolgenden Trennzeichen (z.B. das Komma '**,**') gesendet, auch hinter dem letzten Parameter z.B.: **#GD0,0,159,103,**
- Zeichenketten (Texte) werden direkt ohne Anführungsstrichen geschrieben und mit CR (hex: \$0D), oder LF (hex: \$0A) abgeschlossen.

#### **2. Binär-Modus**

- Das Escape-Zeichen entspricht dem Zeichen ESC (hex: \$1B, dez: 27).
- Die Befehlsbuchstaben werden direkt gesendet.
- Die Koodinaten x und y und alle anderen Parameter werden als 8-Bit Binärwert (1 Byte) gesendet.
- Zeichenketten (Texte) werden mit CR (hex: \$0D), LF (hex: \$0A) oder NUL (hex: \$00) abgeschlossen. Im Binär-Modus dürfen keine Trennzeichen z.B. Leerzeichen oder Kommas verwendet werden.

Die Befehle benötigen **kein Abschlussbyte** wie z.B Carriage Return (außer Zeichenkette: \$00).

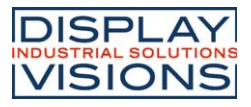

#### **ALLE BEFEHLE AUF EINEN BLICK**

Die eingebaute Intelligenz erlaubt den Aufbau eines Bildschirmes über unten stehende Befehle. Alle Befehle können sowohl über die serielle Schnittstelle als auch in selbst-definierten Makros verwendet werden.

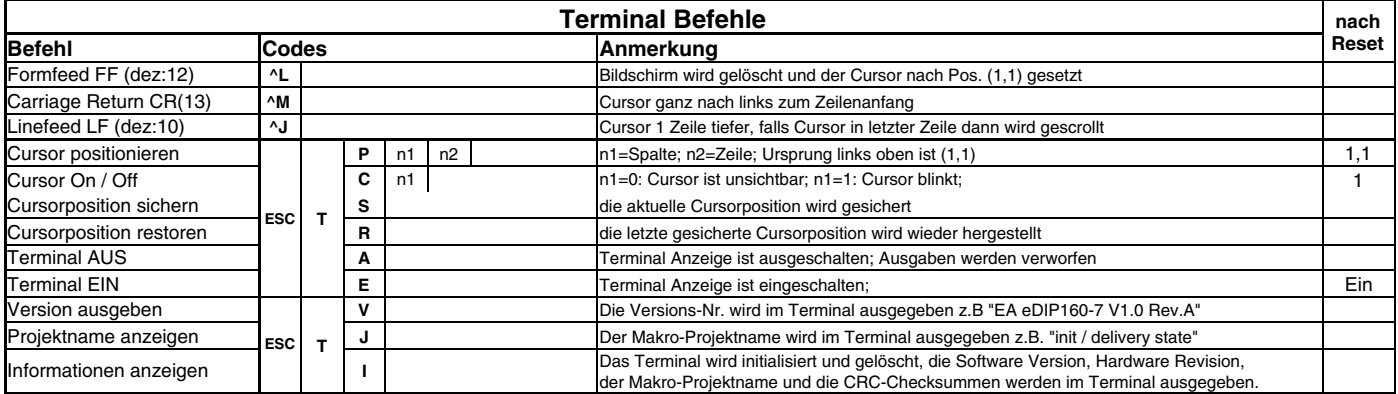

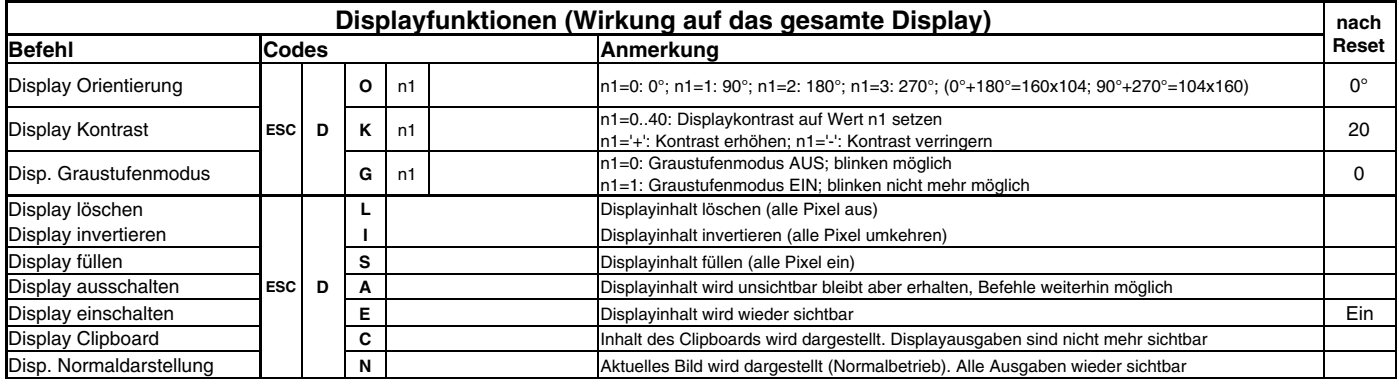

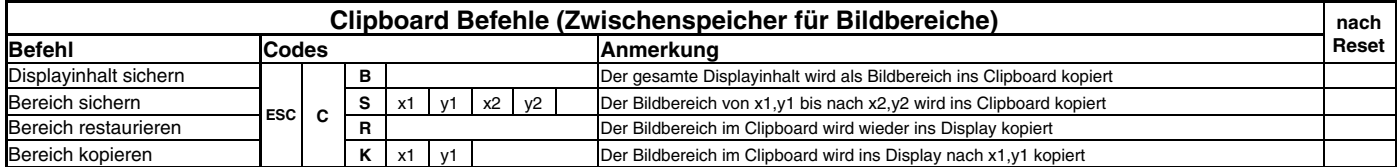

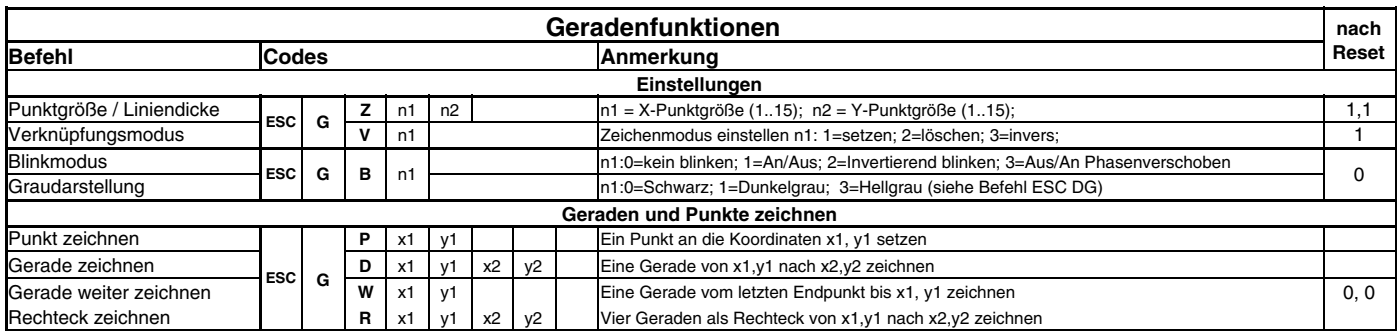

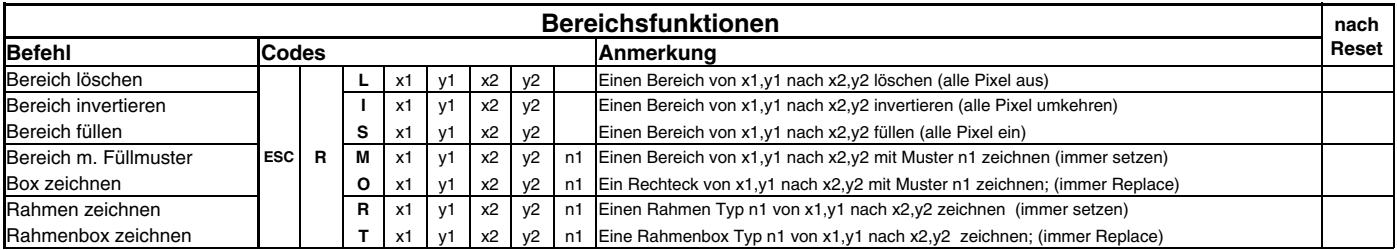

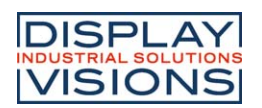

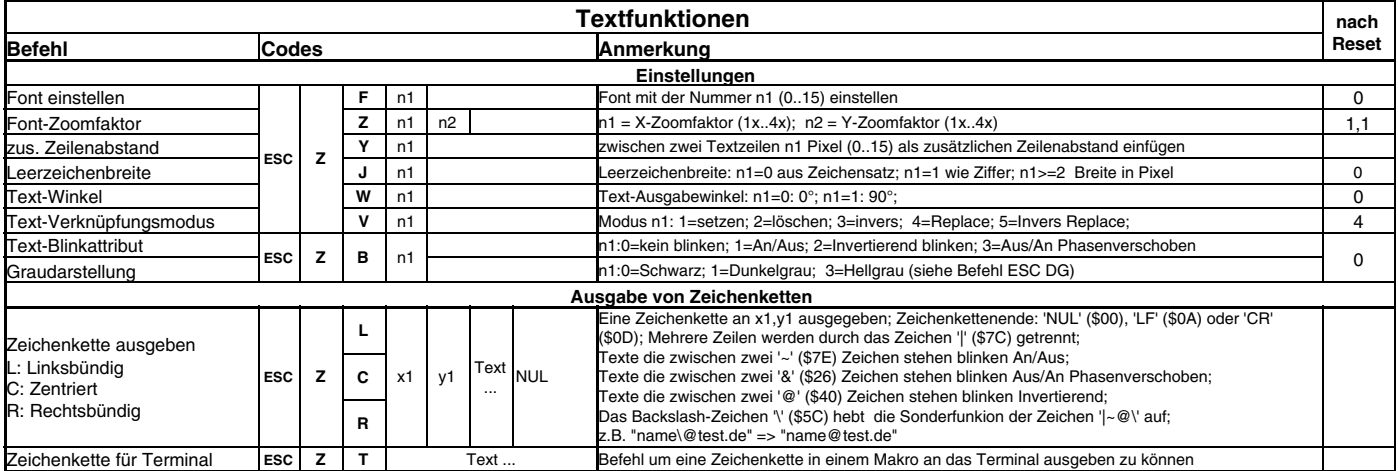

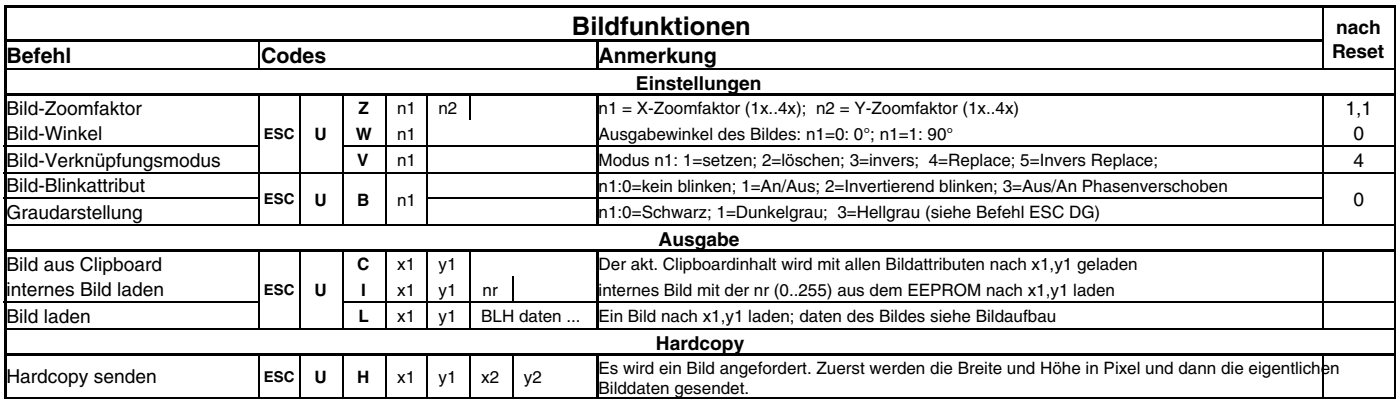

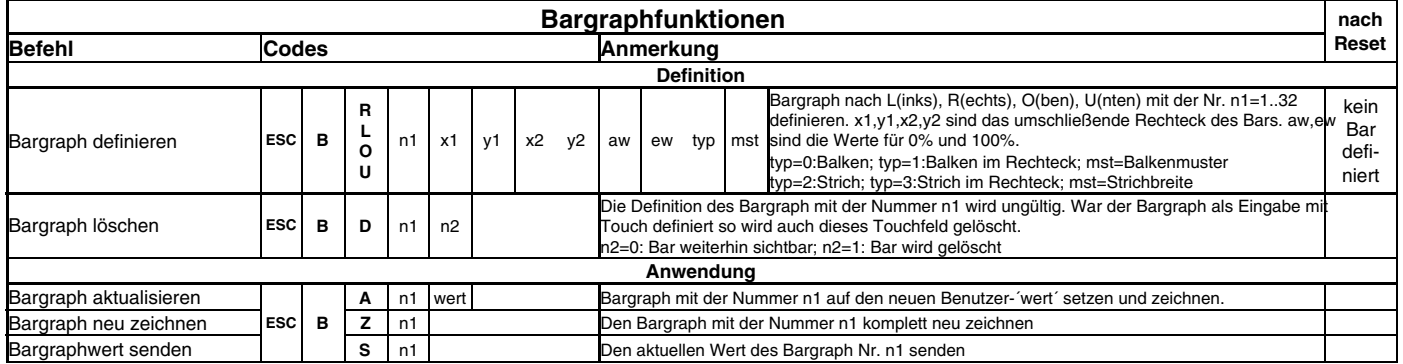

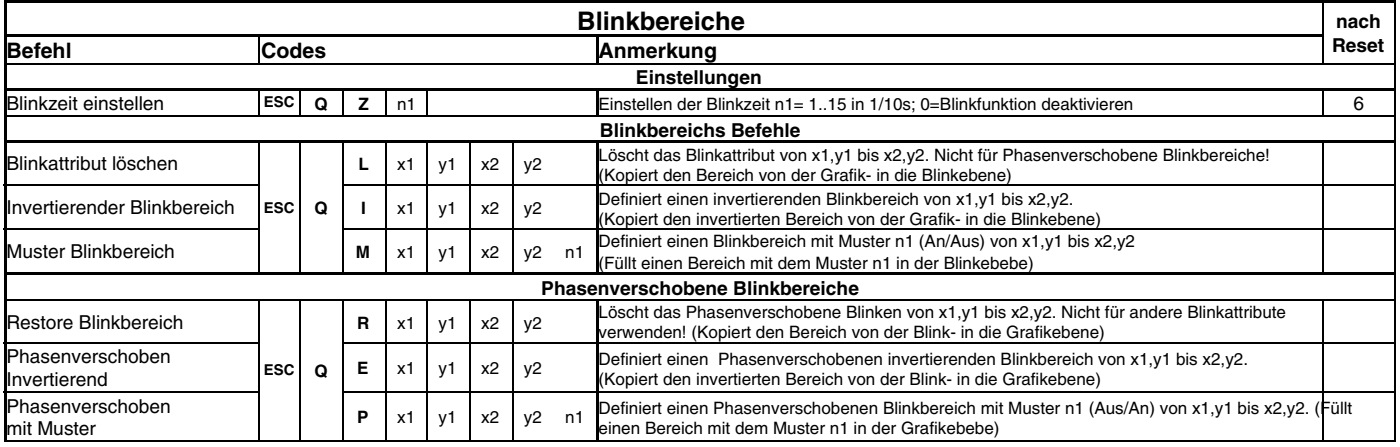

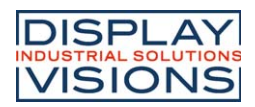

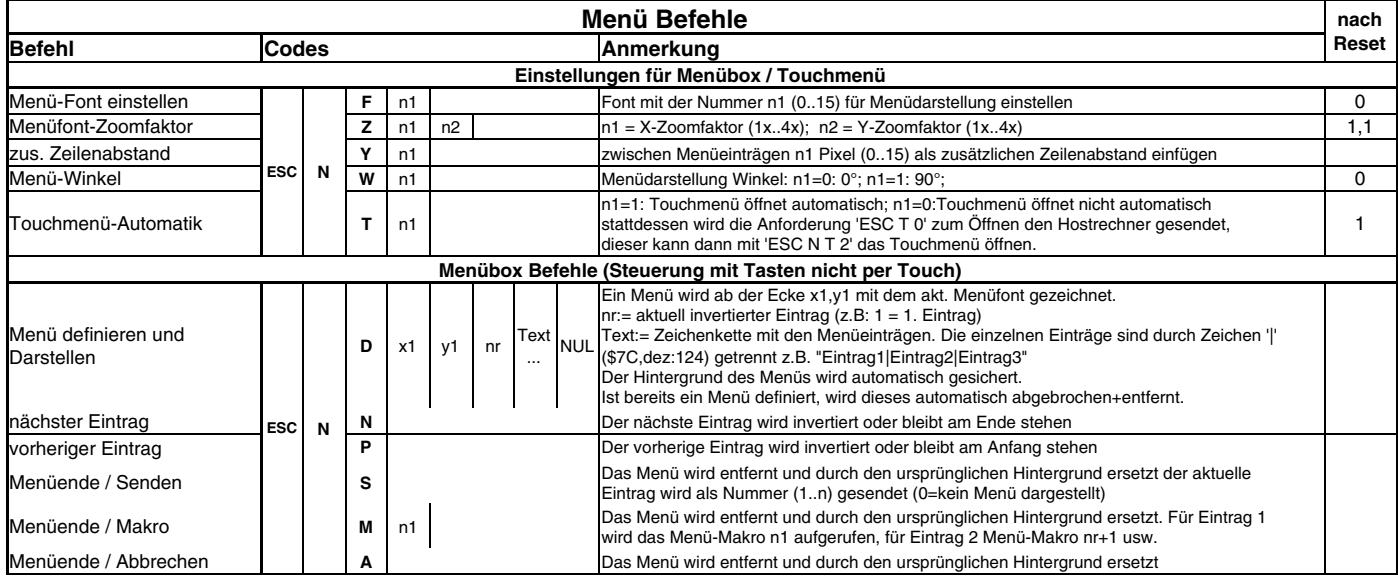

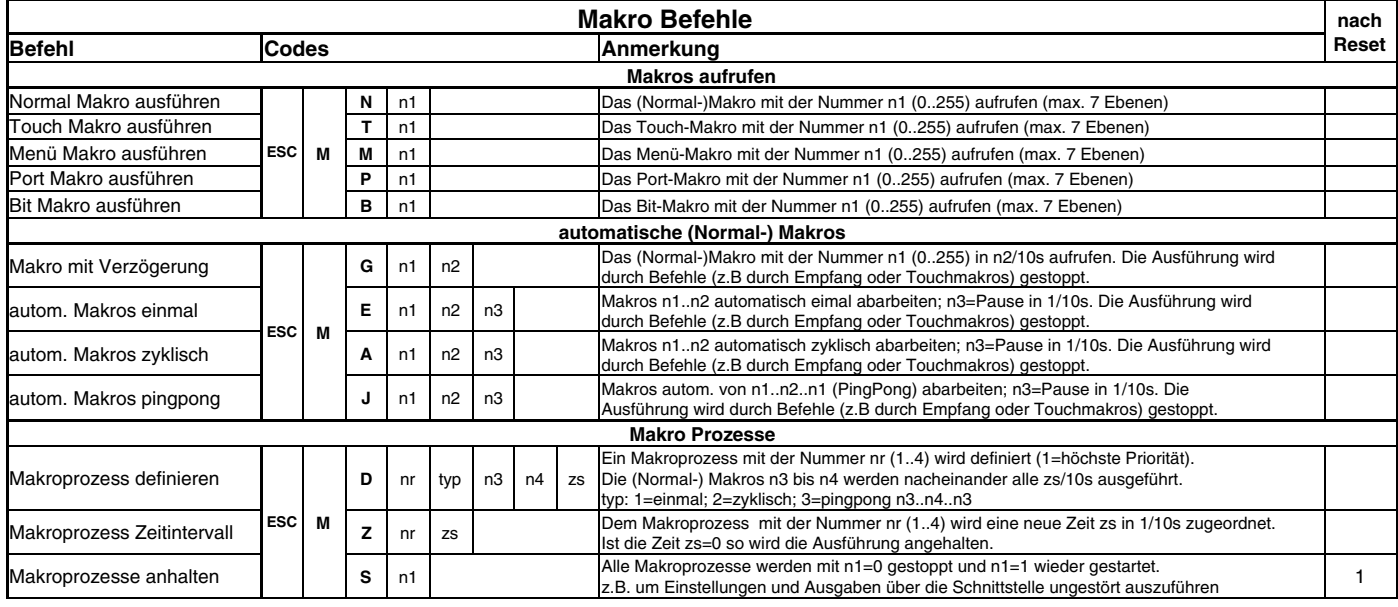

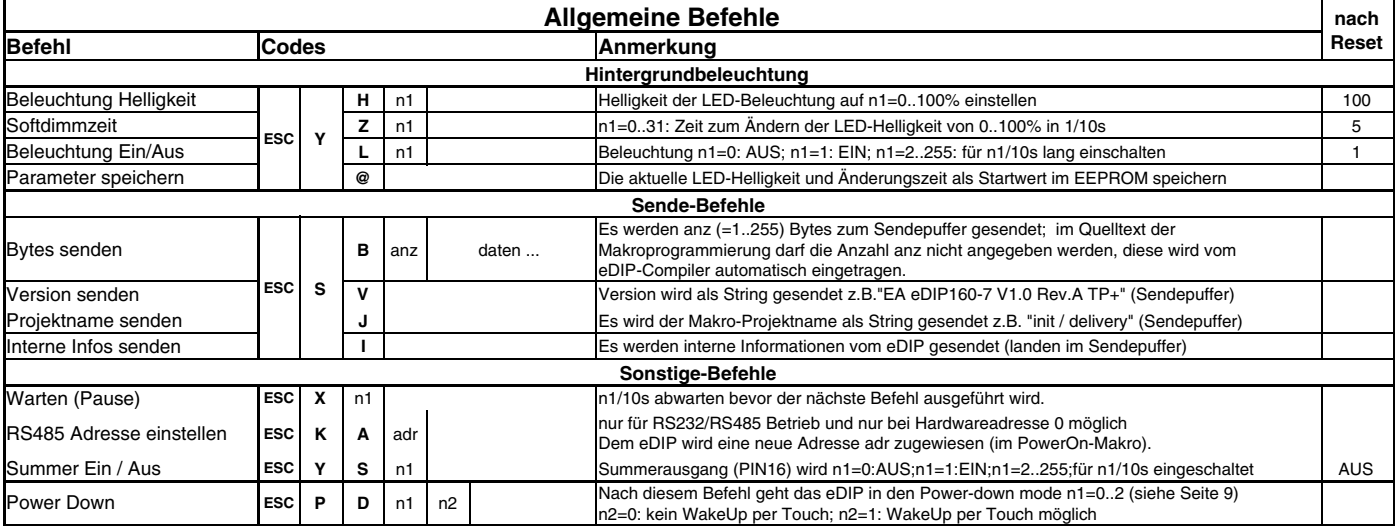

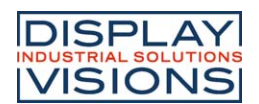

1

3

5

7

9

 $11$ 

13

15

 $17$ 

2

4

6

8

10

 $12$ 

 $14$ 

16

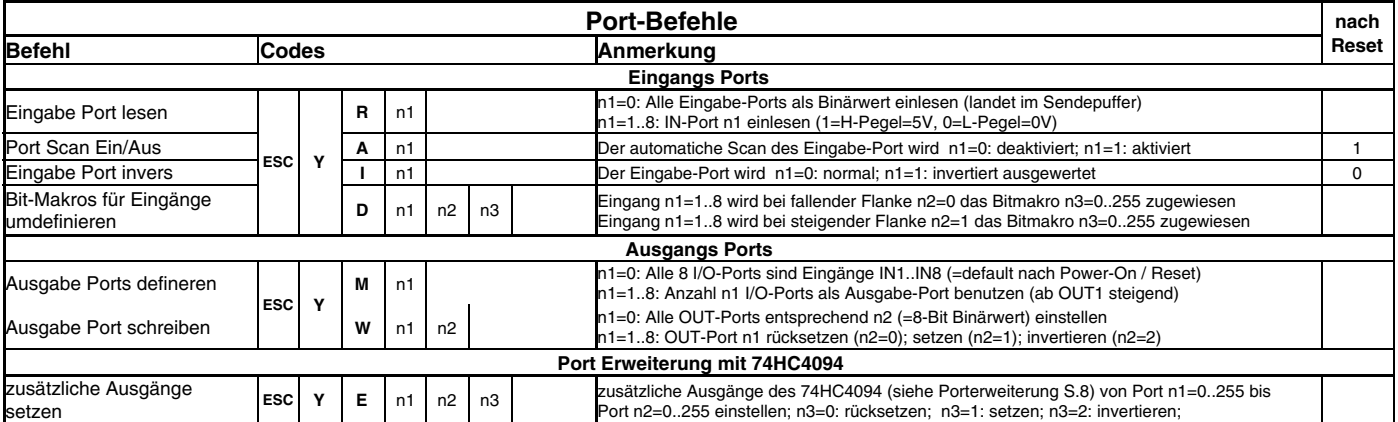

### **TOUCH PANEL (NUR EA eDIP160x-7xxTP)**

Die Versionen -7xxTP werden mit einem analogen resistiven Touchpanel geliefert. Bis zu 40 Touchbereiche (Tasten, Schalter, Menüs, Bargrapheingaben), können gleichzeitig und pixelgenau definiert werden. Das eDIP unterstützt die Darstellung mit komfortablen Befehlen. Beim Berühren der Touch-"Tasten" können diese automatisch invertiert werden und ein externer Summer (Pin 16) signalisiert die Berührung. Der zuvor definierte Return-Code der "Taste" wird über die Schnittstelle gesendet oder es wird statt dessen ein internes Touch Makro mit der Nummer des Return-Codes gestartet.

#### **RAHMEN UND TASTENFORMEN**

Mit den Befehlen Rahmen /Rahmenbox zeichnen sowie beim Zeichnen von Touchtasten kann ein Rahmentyp eingestellt werden. Es stehen dabei 18 Rahmentypen zur Verfügung (0= keinen Rahmen zeichnen). Die Rahmengröße muß mindestens 16x16 Pixel betragen.

#### **BITMAPS ALS TASTEN**

Ausser den Rahmentypen, die in der Grösse frei skalierbar sind, gibt es noch die Möglichkeit beliebige Bitmaps (jeweils 2 Stück für nicht-gedrückt und gedrückt) als Touch-Tasten oder -Schalter zu verwenden.

Über die ELECTRONIC ASSEMBLY LCD-Tools können eigene Buttons als Bilder eingebunden werden (Compileranweisung "PICTURE"). Ein Button besteht immer aus zwei gleich grossen monochromen Windows-BMPs (ein Bitmap für die normale Darstellung der Touchtaste und ein Bitmap für die gedrückte Touchtaste). Die aktive Fläche der Touchtaste ergibt sich automatisch aus der Grösse der Button-Bitmaps.

### **SCHALTER IN GRUPPEN (RADIO GROUP)**

Touch-Schalter ändern ihren Zustand bei jeder Berührung von EIN in AUS und umgekehrt. Mehrere Touchschalter können zu einer Gruppe zusammengefasst werden (Befehl: 'ESC A R nr'). Wird nun ein Touch-Schalter innerhalb einer Gruppe 'nr' eingeschaltet, dann werden automatisch alle andern Touch-Schalter dieser Gruppe ausgeschaltet. Es ist also automatisch immer nur ein Schalter gesetzt.

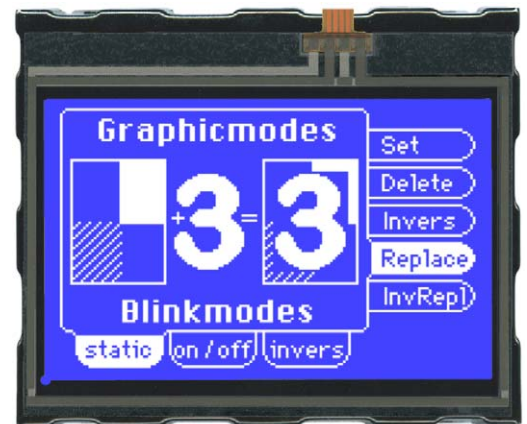

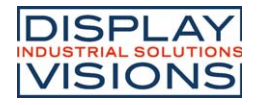

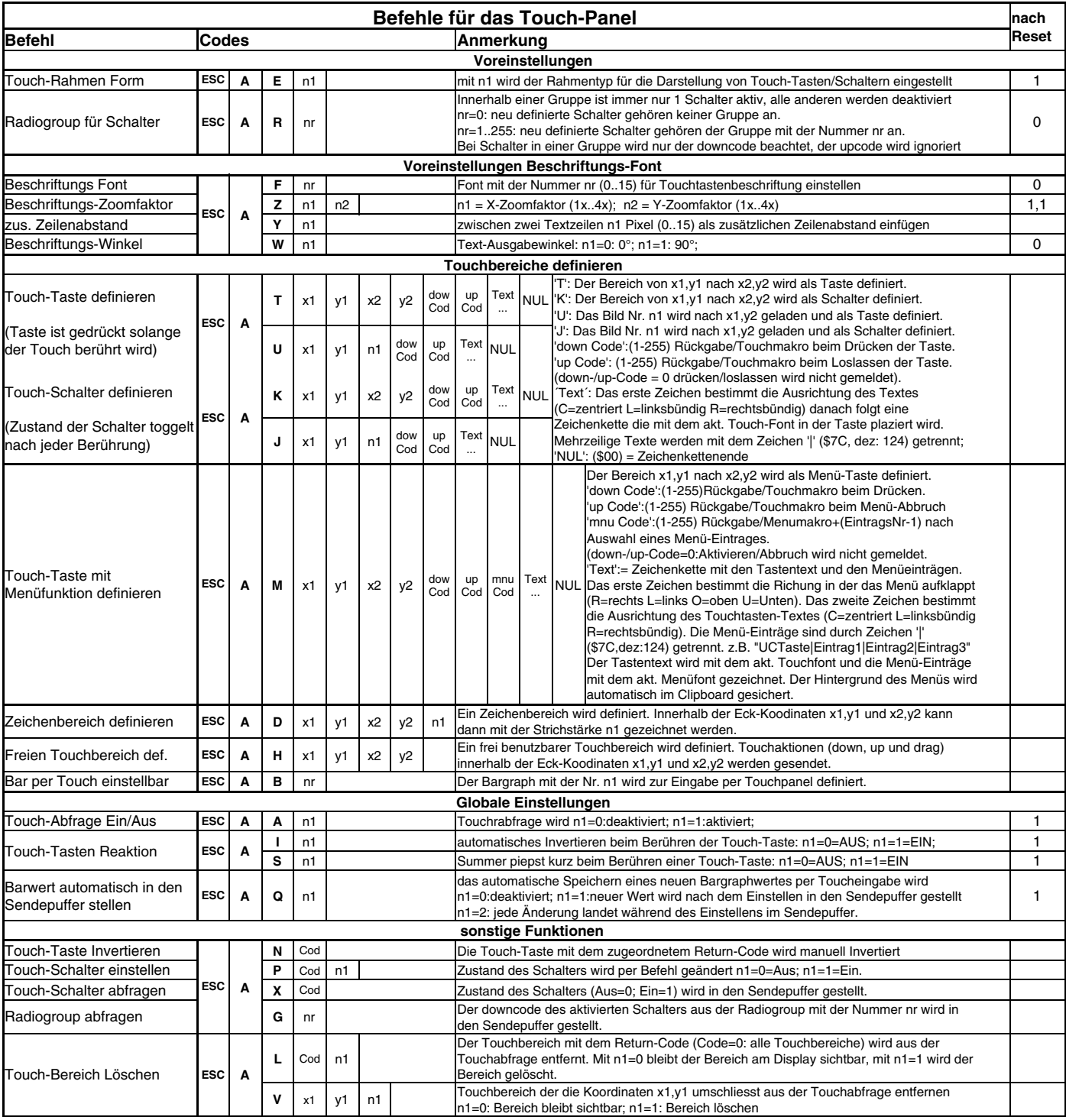

#### **TOUCHPANELABGLEICH**

Das Touchpanel ist bei Auslieferung abgeglichen und sofort einsatzbereit. Durch Alterung und Abnutzung kann es nötig sein, dass das Touchpanel neu abgeglichen werden muss.

#### **Abgleichprozedur:**

- 1. Beim Einschalten Touch berühren und gedrückt halten. Nach Erscheinen der Meldung *"touch adjustment ?"* den Touch wieder loslassen (alternativ den Befehl 'ESC A @' senden).
- 2. Innerhalb 1 Sekunde den Touch nochmals für mindestens 1 Sekunde berühren.
- 3. Den Anweisungen zum Abgleich folgen (2 Punkte Linksoben und Rechtsunten betätigen).

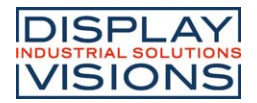

### **ANTWORTEN / RÜCKMELDUNGEN**

Alle Antworten des eDIP160 werden in einen Sendepuffer gestellt. Über das Small-Protokoll werden diese dann vom Host angefordert (siehe Seite 10). Dies kann per "Polling" geschehen, oder altenativ dazu zeigt der Pin 20 "SBUF" mit einem LO-Pegel an, dass Daten zur Abholung bereit stehen.

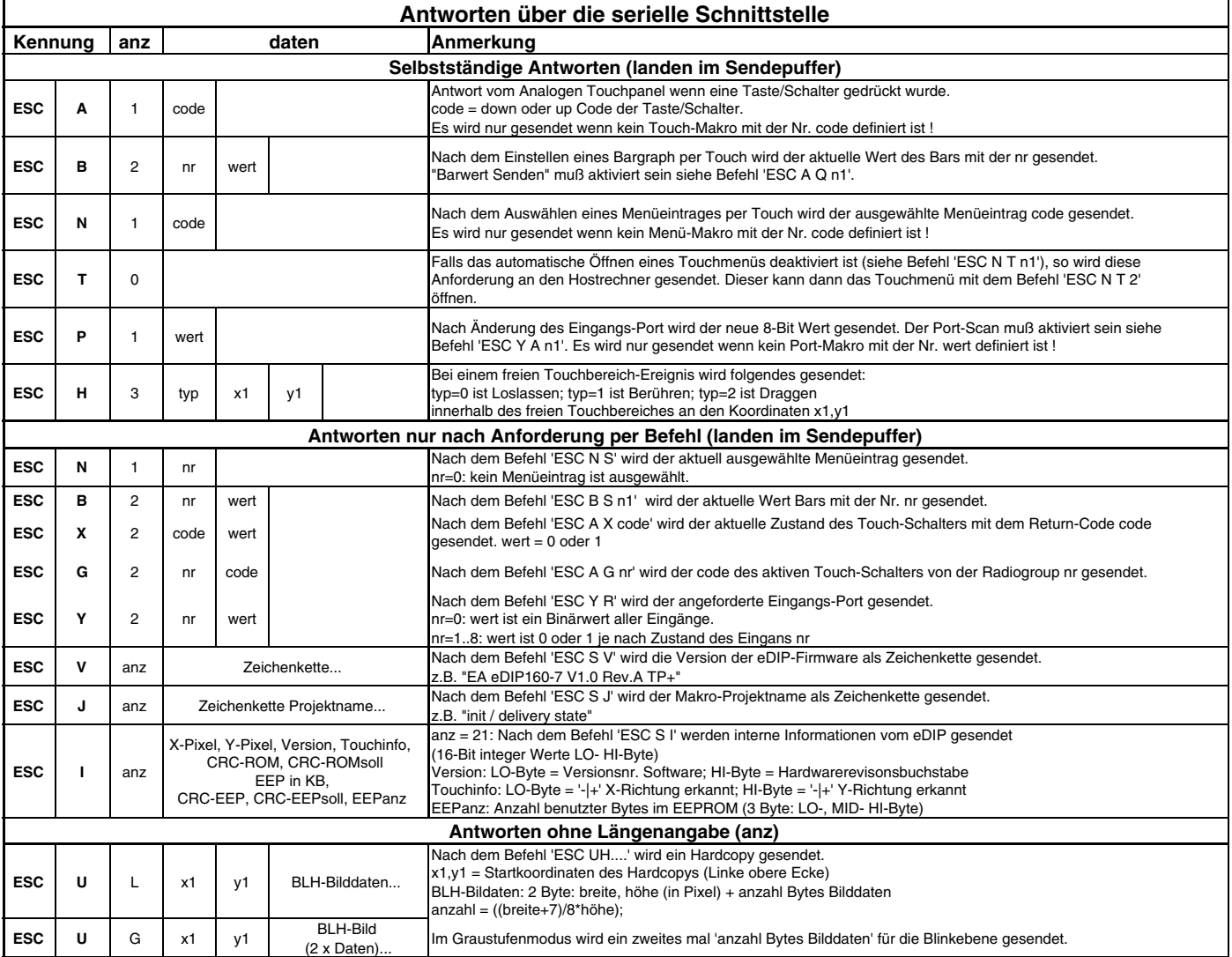

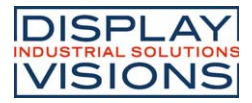

 $$F$ <br>(15)

 $E$ <br>(14)

X

Ä

β  $\boldsymbol{f}$ 

 $\overline{\phantom{a}}$  $\ddot{\phantom{a}}$ 

Á

 $=$  $\ddot{\phantom{1}}$ 2

 $\overline{M}$  $\overline{\mathsf{N}}$  $\overline{0}$ 

 $\overline{1}$ 

 $\mathbf{m}$ 'n  $\ddot{\circ}$ 

 $\overline{\phantom{a}}$  $\sim$ ۵

 $\mathbf{i}$ 

¥

 $\mathbf{r}$ 

ø Ė  $\Omega$ 

 $\overline{z}$ 3

 $$D$ <br>(13)  $SE(14)$ 

 $\overline{a}$ 

 $\overline{a}$  $\overline{ }$ 

M  $\bar{\rm N}$  $\overline{0}$ 

 $\mathbf{1}$ 

m h.  $\ddot{\rm{o}}$ 

ÿ

 $\tilde{A}$ 

 $\overline{a}$ 

Ä  $\widehat{\mathrm{A}}$ 

.<br>SF

 $45^{1}$ 

Ź

 $\sigma$ 

 $\Delta$ 

### **EA eDIP160-7 INTELLIGENTES HMI**

#### **VORGELADENE FONTS**

Es sind standardmäßig, außer dem 8x8 Terminalfont (Font-Nr. 0), noch 3 monospaced, 3 proportionale Zeichensätze und 1 grosser Ziffernfont integriert. Die proportionalen Zeichensätze ergeben ein schöneres Schriftbild, gleichzeitig benötigen sie weniger Platz auf dem Bildschirm (z.B. schmales "i" und breites "W").

Jedes Zeichen kann **pixelgenau** platziert werden und in Upper der Höhe und Breite von 1- bis 4-fach vergrössert werden.  $\begin{array}{c} 60 \\ (0) \end{array}$  $$1$ <br>(1)  $$2$ <br>(2)  $$3$ <br>(3)  $$4$ <br>(4) \$5<br>(5)  $$6$ <br>(6)  $\frac{$7}{(7)}$  $$8$ <br>(8) \$9<br>(9)  $$A \ 8B \ 8C \ 8D \ (10) \ (11) \ (12) \ (13)$ Texte lassen sich linksbündig, rechtsbündig und zentriert  $\mathbf{u}$  $\ddot{\ddagger}$  $\bar{\chi}$  $\overline{\mathbf{g}}_i$ Ŷ. k.  $\tilde{\mathbf{y}}$ \$20 (dez: 32)  $\overline{1}$ Ħ á.  $\ddot{\phantom{1}}$ ausgeben. Auch eine 90° Drehung ist möglich.  $\begin{array}{|c|c|c|c|c|} \hline \text{S} & \text{S} & \text{S} & \text{S} \\ \hline \text{(11)} & \text{(12)} & \text{(13)} \end{array}$ \$0<br>(0)  $$1$ <br>(1)  $$2$ <br>(2)  $$3$ <sub>(3)</sub>  $$4$ <br>(4)  $$5$ <br>(5)  $$6$ <br>(6)  $\frac{$7}{(7)}$  $$8$ <br>(8) \$9<br>(9)  $$A$ <br>(10)  $E$ <br>(14)  $$F$ <br>(15) ă  $\mathbf{1}$  $\overline{2}$  $\overline{\mathbf{z}}$  $\overline{4}$  $\overline{a}$  $\acute{\rm{6}}$  $\overline{z}$  $\mathbf{a}$ Ā  $\ddot{\phantom{a}}$ Ż \$30 (dez: 48) Upper  $\mathbf{A}$  $\overline{B}$  $\mathbf c$  $\mathbf{D}$  $\overline{E}$  $\overline{F}$  $\overline{a}$  $\overline{H}$  $\mathbf{I}$  $\overline{\mathbf{k}}$ \$40 (dez: 64)  $\tilde{\mathbf{p}}$  $\mathbf{r}$  $\mathbf{I}$  $\overline{a}$ \$20 (dez: 32)  $\mathbf{I}$  $\bullet$ s  $\bar{\nu}$  $\hat{\mathbf{z}}$ Ŷ.  $\lambda$ ¥  $\ddot{\phantom{a}}$ J.  $\overline{P}$ ō  $\mathbf{R}$  $\mathbf{s}$  $\bar{T}$ ū  $\overline{M}$  $\bar{\mathbf{x}}$ Ÿ  $\overline{z}$  $\overline{L}$  $\sqcup$ \$50 (dez: 80)  $\ddot{\phantom{0}}$  $\mathbf{1}$  $\mathbf{r}$  $\overline{a}$  $\overline{\mathbf{S}}$  $\epsilon$  $\mathbf{r}$ k  $\overline{a}$ \$30 (dez: 48)  $\mathbf{r}$ ų  $\overline{z}$ g  $\ddot{\phantom{a}}$  $\ddot{i}$  $\ddot{\phantom{1}}$ ķ \$60 (dez: 96) ×  $\mathbf{b}$  $\bar{\mathbf{d}}$ ğ  $\mathsf{h}$  $\mathbf i$ Ĵ k  $\mathbf{1}$ ă  $\circ$ ė £ \$40 (dez: 64) ò.  $\mathbf{\hat{a}}$  $\bar{\mathbf{B}}$  $\epsilon$ þ  $\bar{\mathbf{r}}$  $\bar{\mathbf{r}}$ i.  $\bar{\mathbf{H}}$  $\mathbf{r}$  $\bar{\bf J}$  $\bar{\bf g}$  $\mathbf{L}$  $\mathbf{H}$ 'n  $\hat{\mathbf{0}}$ \$70 (dez: 112) jo.  $\alpha$ 'n  $\mathbf{s}$  $\ddot{t}$  $\mathbf{u}$  $\ddot{\circ}$  $\omega$  $\bar{\mathbf{x}}$ ğ  $\overline{z}$  $\langle$  $\mathbf{I}$ \$50 (dez: 80)  $\hat{\mathbf{q}}$  $\bar{R}$  $\mathbf{s}$  $\mathbf{r}$ ū Ù  $\mathbf{H}$  $\bar{\mathbf{x}}$ Ÿ  $\overline{z}$  $\mathbf{r}$  $\ddot{\phantom{0}}$  $\overline{1}$ <sub>P</sub>  $\overline{a}$  $\epsilon$  $\overline{\mathbf{a}}$ ä ç  $\overline{\mathsf{e}}$  $\hat{\mathbf{I}}$ \$80 (dez: 128) ü é ä ă ä è ï \$60 (dez: 96)  $\ddot{\phantom{1}}$  $\overline{h}$  $\ddot{i}$  $\mathbf{I}$ J.  $\mathbf{b}$  $\overline{a}$ d k g,  $\mathbf{i}$  $\mathbf{k}$  $\overline{a}$  $\overline{a}$  $\overline{a}$  $\vec{\epsilon}$  $\overline{a}$ s ä  $\overline{\mathbf{G}}$ ù. ÿ  $\ddot{\alpha}$ ü  $\ddagger$ £ \$90 (dez: 144)  $\overline{a}$  $\delta$ \$70 (dez: 112) .  $\overline{a}$  $\overline{z}$  $\mathbf{t}$ J. J. l.  $\overline{\mathbf{x}}$ ä  $\overline{z}$  $\epsilon$  $\mathbf{I}$  $\ddot{\phantom{1}}$  $\overline{\phantom{a}}$ l. \$A0 (dez: 160) Ã  $\mathbf{i}$  $\tilde{\sigma}$ ú  $\bar{n}$  $\bar{N}$  $\alpha$  $\circ$  $\bar{\mathcal{L}}$  $\overline{a}$ y, ta.  $\overline{a}$ \$80 (dez: 128)  $\epsilon$  $\ddot{a}$ ä × \$B0 (dez: 176) \$90 (dez: 144)  $\mathbf{a}$ s. ü é *Font 1: 4x6 monospaced* \$C0 (dez: 192) \$0<br>(0)  $$^{4}_{(1)}$  $$2$ <br>(2)  $^{*3}_{(3)}$  $$4$ <br>(4) \$5<br>(5) \$6<br>(6)  $\frac{$7}{(7)}$  $$8$ <br> $(8)$ \$9<br>(9) \$A<br>(10)  $$B$ <sub>(11)</sub>  $$C$ <br>(12)  $$D$ <br>(13)  $$E$ <br>(14) \$F<br>(15) Uppe \$D0 (dez: 208) j, \$20 (dez: 32) J.  $\ddot{+}$ \$  $\bar{\rm z}$  $\bar{\mathbf{g}}_i$  $\mathbf{f}$ J. ×  $\ddot{+}$ I Ŷ.  $\alpha$  $\mathbf{B}$  $\mathbf{r}$  $\mathbf{r}$  $\Sigma$  $\mu$  $\mathbf{r}$  $\overline{2}$  $\ddot{\theta}$  $\alpha$ Â \$E0 (dez: 224)  $\sigma$  $\Phi$ \$30 (dez: 48) Ø  $\mathbf{1}$  $\overline{2}$ 3  $\ddot{\mathbf{4}}$ 5 6 7 8 9 ł. k.  $\bar{\rm{c}}$  $\equiv$  $\overline{ }$  $\overline{?}$  $\equiv$  $\pm$  $\bar{\Sigma}$  $\leq$  $\Gamma$  $\overline{1}$ ÷  $\approx$  $\ddot{\text{o}}$ ٠  $\sqrt{ }$  $\hat{\mathbf{n}}$ \$E0 (dez: 240) ٠ Ċ 0 *Font 2: 6x8 monospaced* \$40 (dez: 64) e  $\overline{a}$ B D E F G  $\mathbf{H}$  $\mathbf I$ J K L Ħ Ń  $$0$  $$1$ <br>(1)  $$2$ <br>(2)  $$^{3}_{(3)}$$  $$5$ <br>(5)  $$6$ <br>(6)  $\frac{$7}{(7)}$  $$8$ <br>(8) \$9<br>(9)  $$A$ <br>(10)  $$B$ <sub>(11)</sub>  $$C$ <br> $(12)$  $$4$ <br>(4) **Unne**  $\sum_{i=1}^{n}$  $\overline{P}$  $\mathbf 0$  $\overline{\mathbf{R}}$ s  $\mathbf{T}$  $\mathbf{U}$  $\mathbf{U}$  $\mathbf{H}$  $\mathbf{x}$ Ÿ z  $\mathbf{I}$  $\bar{\mathbf{v}}$  $\mathbf{I}$ Ä \$50 (dez: 80)  $\ddot{ }$ \$ 96  $\hat{\mathcal{S}}$  $\mathfrak{c}$  $\ast$ \$20 (dez: 32) Ţ Ď  $\overline{1}$  $\mathbf i$  $\mathbf{t}$ \$60 (dez: 96)  $\overline{a}$ Ь c  $\overline{d}$  $\ddot{\textbf{e}}$ £ 9 Ы j k m  $\mathbf{a}$  $\mathbf{a}$  $\overline{a}$  $\overline{1}$  $\overline{2}$  $\overline{3}$  $\overline{4}$  $\overline{5}$  $\epsilon$  $\overline{7}$  $\overline{8}$  $\overline{9}$  $\cdot$  $\ddot{\cdot}$  $\bar{\bar{\bar{z}}}$ **\$30 (dez: 48)** J. \$70 (dez: 112) P  $\overline{\mathbf{q}}$ 'n s ŧ  $\mathbf u$  $\mathbf{u}$ ц x y z € ÷, Þ ە \$40 (dez: 64) ø A  $\overline{B}$  $\mathbf c$  $\bar{\mathbf{D}}$  $\bar{\rm E}$  $\mathbf{F}$ Ġ  $\overline{H}$  $\overline{1}$ Ū. K.  $\mathbf{L}$ Ä  $\hat{\mathbf{a}}$ é â ä å ë è ï î ì \$80 (dez: 128)  $\epsilon$ 6 à c ê  $\mathsf{L}$  $\bar{u}$  $\vee$  $\bar{\rm Y}$  $\overline{z}$  $\overline{D}$  $\mathbb Q$ R  $\mathbf{S}$ Ŵ  $\bar{\times}$  $\mathbf{I}$ Ń \$50 (dez: 80) É Æ ô ö ò  $\hat{\mathbf{u}}$ û ğ Ö Ü £ Ÿ ß f \$90 (dez: 144)  $\mathbf{r}$ ¢ \$60 (dez: 96) ä Ь  $\tilde{c}$  $\mathbf d$ ė ¥  $\overline{g}$  $\mathbf{h}$  $\mathbf{i}$ j  $\mathbf k$  $\mathbf{I}$ y. \$A0 (dez: 160) á  $\mathbf i$ ó ú ñ Ñ  $\mathbf{\underline{a}}$  $\overline{2}$ ί  $\frac{1}{2}$ i ø s. è Ĭ, \$70 (dez: 112)  $\langle$  $\overline{1}$  $\overline{D}$ q ś  $\ddot{\mathbf{t}}$  $\mathbf{u}$ ÿ  $\times$ ý  $\overline{z}$ \$B0 (dez: 176)  $\hat{\mathsf{a}}$ è ï \$80 (dez: 128)  $\in$ ü é â ä ă ę. ê ä î \$C0 (dez: 192) É Æ ö  $\delta$  $\hat{\mathbf{u}}$ ù ö Ü \$90 (dez: 144) æ ô ij \$D0 (dez: 208) \$A0 (dez: 160) Á  $\mathbf{\hat{i}}$ Á ń  $\tilde{\mathsf{n}}$ Ñ  $\overline{a}$  $\overline{Q}$  $\mathbf{B}$ Г  $\mathbf{n}$ Σ  $\pmb{\theta}$  $\pmb{\Omega}$  $\pmb{\delta}$ φ ε  $\mathbf{\Omega}$ \$E0 (dez: 224)  $\alpha$ ō  $\mathbf{u}$ Ÿ Σ Φ \$B0 (dez: 176)  $\overline{a}$  $\pmb{\mathrm{o}}$  $\bullet$  $\hat{\mathbf{n}}$  $\bar{\mathbf{z}}$  $\overline{\mathbf{a}}$ \$F0 (dez: 240)  $\equiv$  $\pm$  $\bar{\mathbf{z}}$  $\leq$  $\mathbf{r}$  $\mathbf{J}$  $\div$ é  $\bar{\Psi}$ Ä *Font 3: 7x12 monospaced* \$C0 (dez: 192) + Lower  $$0$  $$1$ \$3 \$5  $$6$ <br>(6)  $$A$ <br>(10) \$В  $$2$ \$4  $$7$ \$8 \$9  $$c$ \$D \$E \$F \$D0 (dez: 208) Upper í۵۱  $(1)$  $(2)$  $(3)$  $\alpha$  $(5)$  $(7)$  $(8)$  $(9)$  $(11)$  $(12)$  $(13)$  $(14)$  $(15)$ \$E0 (dez: 224) ß ┫ \$20 (dez: 32) ×  $\sigma$ 23456789 \$F0 (dez: 240) \$30 (dez: 48) *Font 4: GENEVA10 proportional*

*Font 7: grosse Ziffern BigZif57*

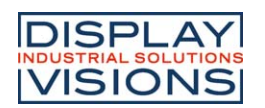

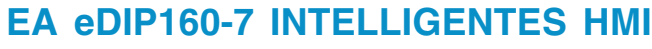

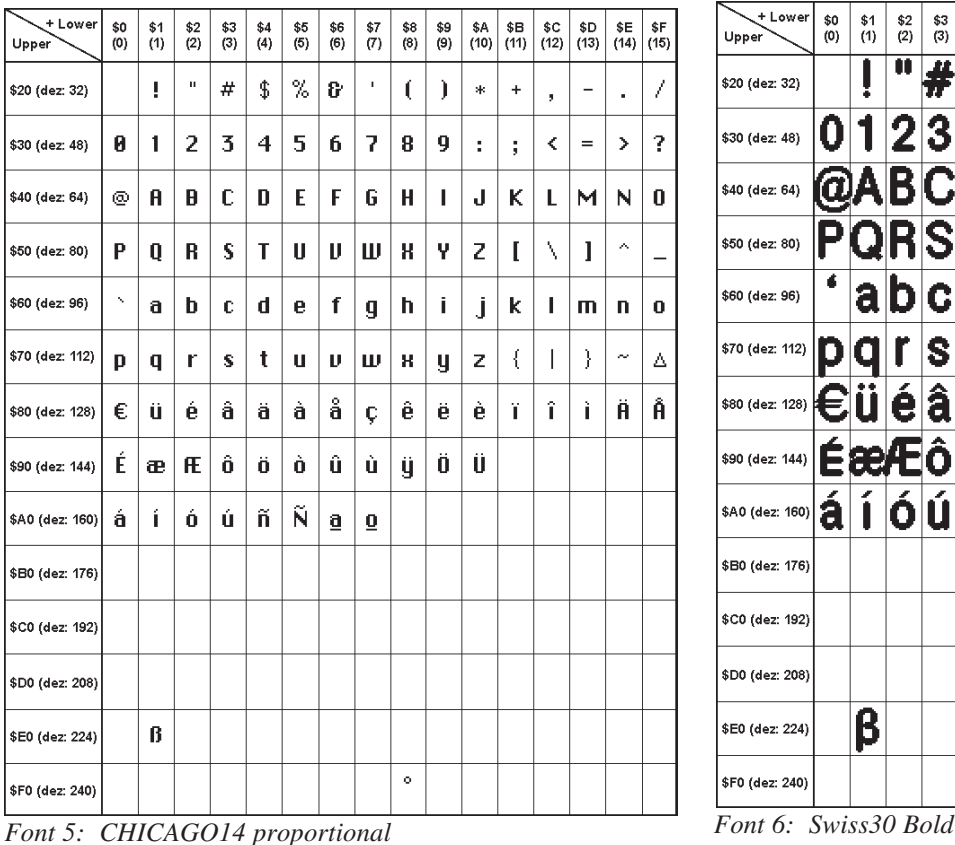

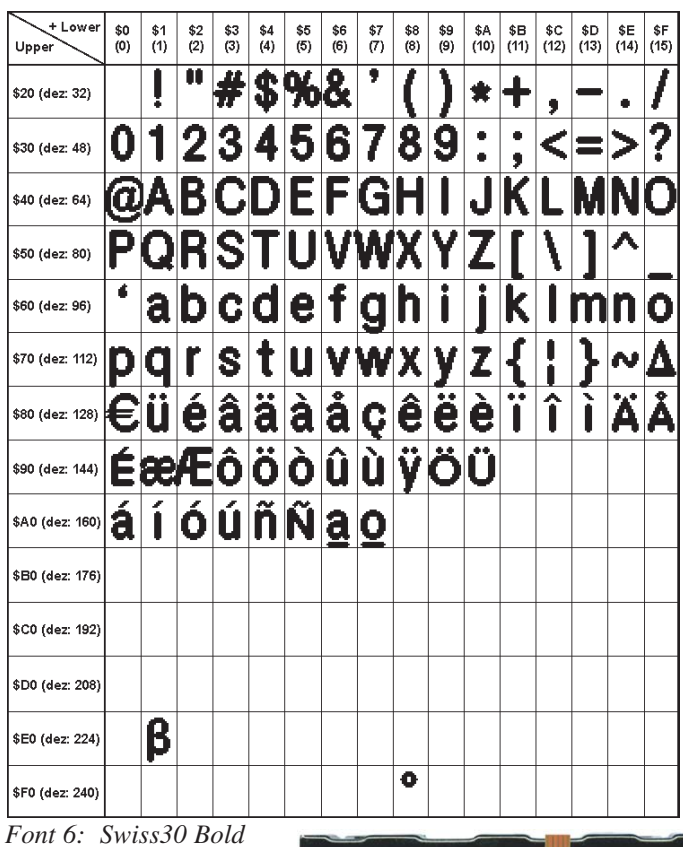

#### **LADBARE ZEICHENSÄTZE**

#### Compileranweisung "WinFont:"

Damit ist es möglich, TrueType-Fonts in verschiedenen Größen zu rastern und einzubinden. Sie können entweder den kompletten Zeichensatz (ASCII) einbinden oder Sie wählen aus dem gesamten Unicode-Zeichensatz bestimmte Zeichen aus. Ein Doppelclick im KitEditor auf den Fontnamen öffnet dazu die Font-Auswahlbox. Um die Verwendung dieser Zeichensätze zu vereinfachen gibt es die kompfortable Möglichkeit einer Zeichen-Auswahlbox. Wird im KitEditor ein String ausgegeben (z.B. #ZL 5,5, "Hallo") kann mit einem Doppelclick auf den String diese geöffnet werden. Es können nun die

Import WinFont

Font

*proportional*

Font Style

Standard

Kursi

Size:

 $\overline{0}$ K

Cancel

 $\overline{2}$ 

 $\frac{20}{22}$ 

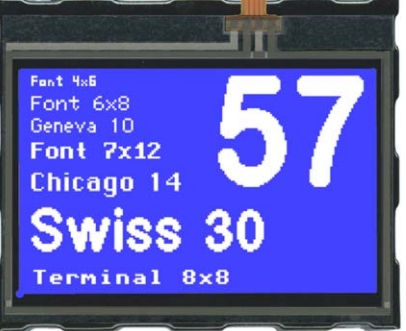

 *integrierte Schriften im Auslieferungszustand*

 $|!|!]$   $|!|$   $|#|$  \$  $%$   $|8|$   $|(||)$   $|*|$  +

**CABCDEFGHIJKLMNO** 

 $\overline{\bullet}$ 

 $\overline{1}$ 

a  $\overline{\mathbf{K}}$ 

 $0|1|2|3|4|5|6|7|8|9$ 

 $|\mathbf{u}|\mathbf{f}|$ 

Characters Code: 185 - \$00B9

 $\overline{2}$  $\overline{\mathbf{3}}$ 

gewünschten Zeichen ausgewählt werden. Dies ist vor allem bei kyrillischen, asiatischen oder Symbolschriftarten zu empfehelen. Der KitEditor setzt darauf hin **Arial AvantGarde Bk BT** 

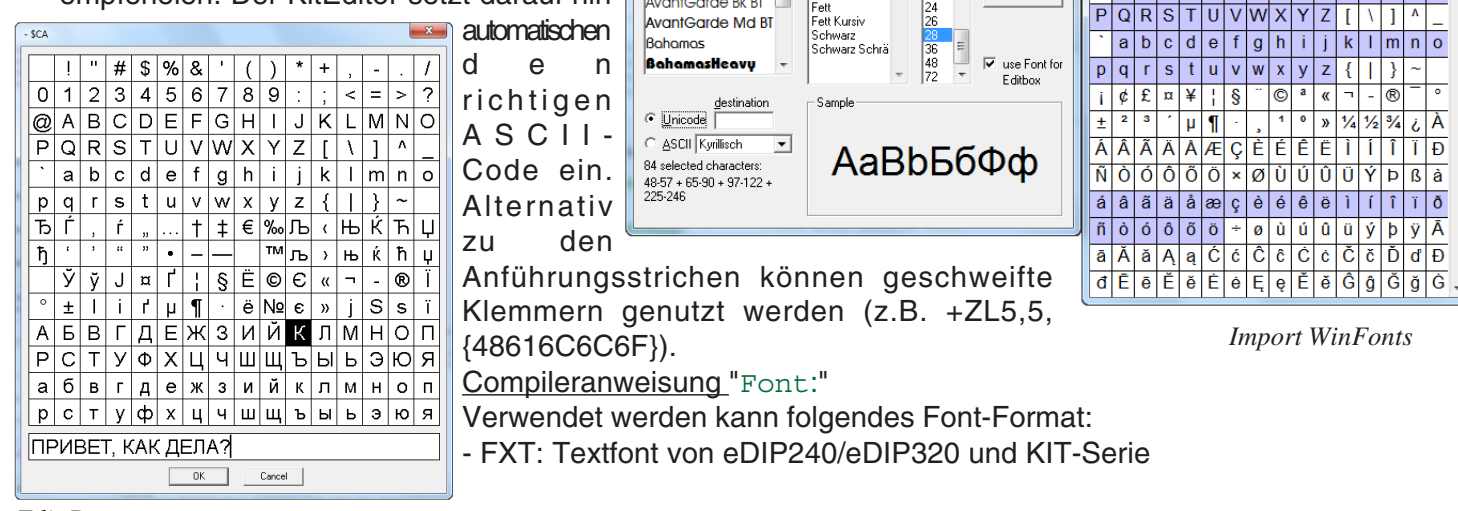

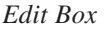

*Import WinFonts*

 $\overline{2}$ 

 $\overline{\phantom{a}}$  $\leq$  =  $>$ 

> $\Lambda$  $\mathbf{1}$

 $\frac{1}{4}$   $\frac{1}{2}$   $\frac{3}{4}$  $\overline{\mathbf{v}}$ 

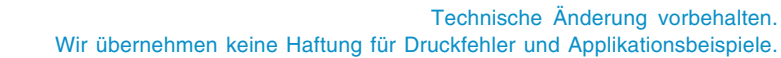

Wir übernehmen keine Haftung für Druckfehler und Applikationsbeispiele.

## **EA eDIP160-7 INTELLIGENTES HMI**

### **DISPLAY BLINKMODUS**

Nach dem Einschalten oder dem Befehl **'ESC DG 0'** ist das eDIP160 im Blinkmodus. Zwei Bildinhalte werden abwechselnd in einem einstellbaren Zeitraum Nacheinader angezeigt.

Blinkattribute werden mit den Befehlen 'ESC ZB,UB,GB n1' eingestellt: n1=0: kein blinken n1=1: An/Aus blinken n1=2: Invertierend blinken n1=3: Aus/An blinken (Phasenverschoben)

Innerhalb von Zeichenketten (ESC ZL,ZC,ZR ...) kann das Blinken lokal aktiviert werden: Texte zwischen zwei '~' (\$7E) blinken An/Aus.

Texte zwischen zwei '&' (\$26) blinken Aus/An Phasenverschoben. Texte zwischen zwei '@' (\$40) blinken Invertierend;

Außerdem kann mit den Blinkbereichsfunktionen 'ESC Q...' rechteckigen Bereichen nachträglich ein Blinkattribut zugewiesen oder entfernt werden.

### **DISPLAY GRAUSTUFENMODUS**

Nach dem Befehl **'ESC DG 1'** ist das eDIP160 im Graustufenmodus. Blinken ist dann nicht mehr möglich, stattdessen werden die Blinkinformationen zur Darstellung von zwei Graustufen verwendet.

Graue Farben werden mit Hilfe der Blinkattribute 'ESC ZB,UB,GB n1' erzeugt: n1=0: Schwarz n1=1: Dungelgrau n1=3: Hellgrau

Innerhalb von Zeichenketten (ESC ZL,ZC,ZR ...) können graue Texte lokal verwendet werden: Texte zwischen zwei '~' (\$7E) sind Dungelgrau. Texte zwischen zwei '&' (\$26) sind Hellgrau.

Außerdem können mit den Blinkbereichsfunktionen 'ESC Q...' rechteckige Bereiche nachträglich grau oder schwarz eingefärbt werden.

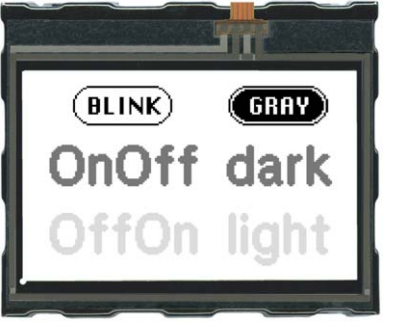

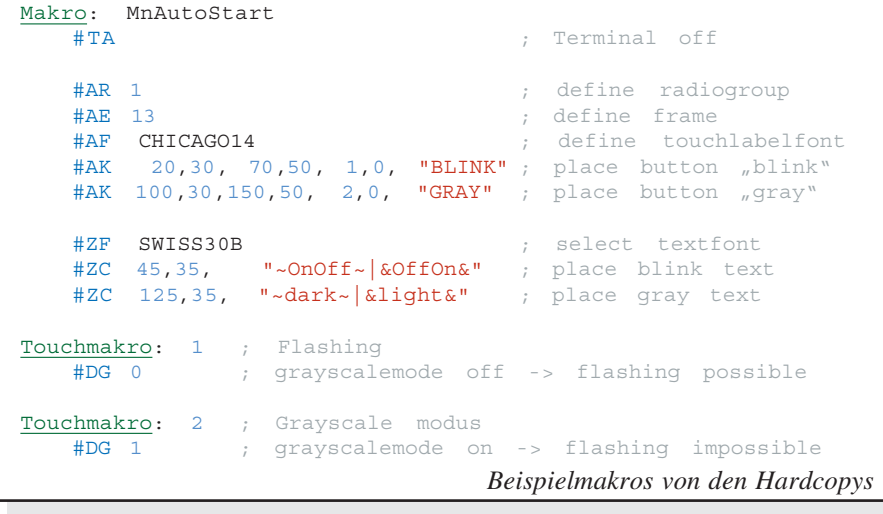

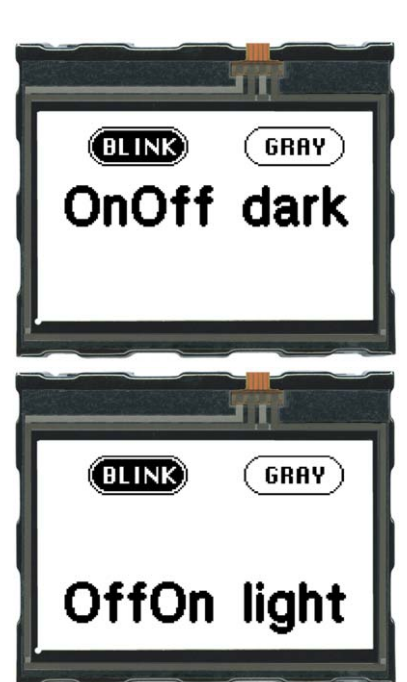

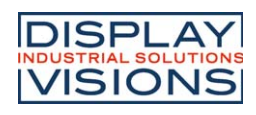

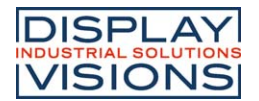

#### **MAKRO PROGRAMMIERUNG**

Einzelne oder mehrere Befehlsfolgen können als sog. Makros zusammengefasst und im EEPROM fest abgespeichert werden. Diese können dann mit den Befehlen Makro ausführen gestartet werden. Es gibt verschiedene Makrotypen (Compileranweisungen sind grün geschrieben):

#### Normal Makro (0..255) Makro:

Start per Befehl 'ESC MN xx' über serielle Schnittstelle oder von einem anderen Makro aus.

Es können auch mehrere hintereinander liegende Makros automatisch zyklisch aufgerufen werden (Movie, sich drehende Sanduhr, mehrseitiger Hilfetext). Diese automatischen Makros werden solange abgearbeitet bis ein Befehl über die Schnittstelle empfangen wird, oder ein Touchmakro mit entsprechendem Return-Code ausgelöst wird.

Ausserdem werden diese Makros von Makro-Prozessen in definierten Intervallen aufgerufen. Makro-Prozesse werden nicht durch Empfang von Befehlen von der Schnittstelle oder von ausgelösten Touchmakros unterbrochen.

Touch Makro (1..255) TouchMakro:

Start beim Berühren/Loslassen eines Touchfeldes (nur bei Versionen mit Touch Panel TP) oder per Befehl 'ESC MT xx'.

Menü Makro (1..255) MenuMakro:

Start bei Auswahl eines Menüeintrages oder per Befehl 'ESC MM xx'.

#### Bit Makro BitMakro:

Start bei Anlegen/Änderung einer Spannung an einzelnen Eingängen IN1..8 (Bitweise) oder per Befehl 'ESC MB xx'. Die Bit-Makros 1..8 reagieren auf fallende Flanke, Bit-Makros 9..16 auf die steigende Flanke der Eingänge 1..8. Mit dem Befehl 'ESC YD n1 n2 n3' die Zuordung der Eingänge zu den Bitmakros umdefiniert werden (siehe Seite 16).

#### Port Makro PortMakro:

Start bei Anlegen/Änderung einer Spannung an den 8 Eingängen IN 1..8 (binär kombiniert) oder per Befehl 'ESC MP xx'.

#### Power-On-Makro PowerOnMakro:

Start nach dem Einschalten. Hier kann man zB. den Cursor abschalten und einen Startbildschirm definieren.

#### Reset-Makro ResetMakro:

Start nach einem externen Reset.

Watchdog-Makro WatchdogMakro:

Start nach einem Fehlerfall (z.B. Absturz).

Brown-Out-Makro BrownOutMakro:

Start nach einem Spannungseinbruch <3V.

WakeUpPin-Makro WakeupPinMakro:

**Achtung:** Wird im PowerOn-, Reset-, Watchdog- oder BrownOut-Makro eine Endlosschleife programmiert, ist das Display nicht mehr ansprechbar. In diesen Fall muss die Ausführung des Power-On Makros unterdrückt werden. Das erreicht man durch die Beschaltung von WUP: -PowerOff - Pin13 (WUP) auf GND legen -PowerOn - Pin13 (WUP) wieder öffnen.

Start nach dem Aufwachen aus dem Power-Down-Mode per Pin13 (WUP).

WakeUpTouch-Makro WakeupTouchMakro:

Start nach dem Aufwachen aus dem Power-Down-Mode per Touch-Berührung (gesamte Touchfläche ist aktiv).

WakeUpI2C-Makro WakeupI2CMakro:

Start aus dem Power-Down-Mode über den I²C Bus

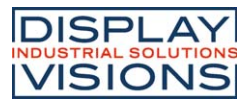

#### **BILDER IM EEPROM ABGELEGT**

Um die Übertragungszeiten der Schnittstelle zu verkürzen, oder auch um Speicherplatz im Prozessorsystem zu sparen, können bis zu 256 Bilder im internen EEPROM abgelegt werden. Der Aufruf erfolgt über den Befehl "ESC U I" oder aus einem Makro heraus. Verwendet werden können alle Bilder im Windows BMP-Format (nur monochrome Bilder). Die Erstellung und Bearbeitung erfolgt über Standardsoftware wie z.B. Windows Paint oder Photoshop (nur schwarz/weiss = 1 Bit).

#### **ERSTELLEN INDIVIDUELLER MAKROS UND BILDER**

Um nun Ihre speziellen Makros erstellen zu können, benötigen Sie folgende Hilfsmittel:

- um das Display an den PC anschliessen zu können benötigen Sie das als Zubehör erhältliche Evaluationboard EA 9777-2USB oder einen selbstgebauten Adapter mit Pegelwandler MAX232 (Applikationsbeispiel siehe S. 5).
- die Software ELECTRONIC ASSMBLY LCD-Tools\*); sie enthält einen KitEditor, Compiler sowie Beispiele und Fonts (für PC-Win)
- einen PC mit USB oder serieller Schnittstelle COM

Um eine Befehlsfolge als Makro zu definieren, werden alle Befehle auf dem PC in eine Datei z.B. DEMO.KMC geschrieben. Hier bestimmen Sie, welche Zeichensätze eingebunden werden und in welchen Makros welche Befehlsfolgen stehen sollen.

Sind die Makros über den KitEditor definiert, startet man über F5 den Compiler. Dieser erzeugt eine Datei DEMO.EEP, ist auch das Evaluationboard EA 9777-2USB angeschlossen, oder das Display über einen MAX232 an den PC angeschlossen, dann wird diese Datei automatisch in das EEPROM des Displays gebrannt. Der Compiler erkennt das Display mit und ohne eingeschaltetem Small-Protokoll.

Der Programmiervorgang selbst dauert nur wenige Sekunden und sofort danach können die selbstdefinierten Makros und Bilder auch im Display genutzt werden. Eine ausführliche Beschreibung zur Programmierung der Makros finden Sie zusammen mit Beispielen in der Hilfefunktion der ELECTRONIC ASSEMBLY LCD-Tools Software.

### **HILFE IM KIT-EDITOR (ELECTRONIC ASSEMBLY LCDTOOLS)**

In der Statuszeile am unteren Rand des Editorfensters werden für den aktuellen Befehl mögliche Parameter kurz erläutert. Der Cursor muss dazu in der entsprechenden Zeile stehen. Für mehr Informationen drücken Sie F1.

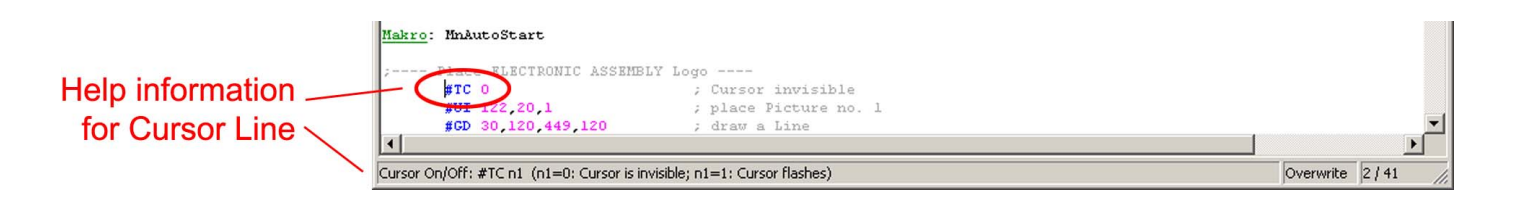

 $*$ ) im Internet unterhttp://www.lcd-module.de/deu/dip/edip.htm

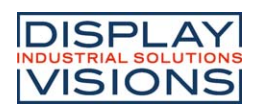

### **SPEZIFIKATION UND GRENZWERTE**

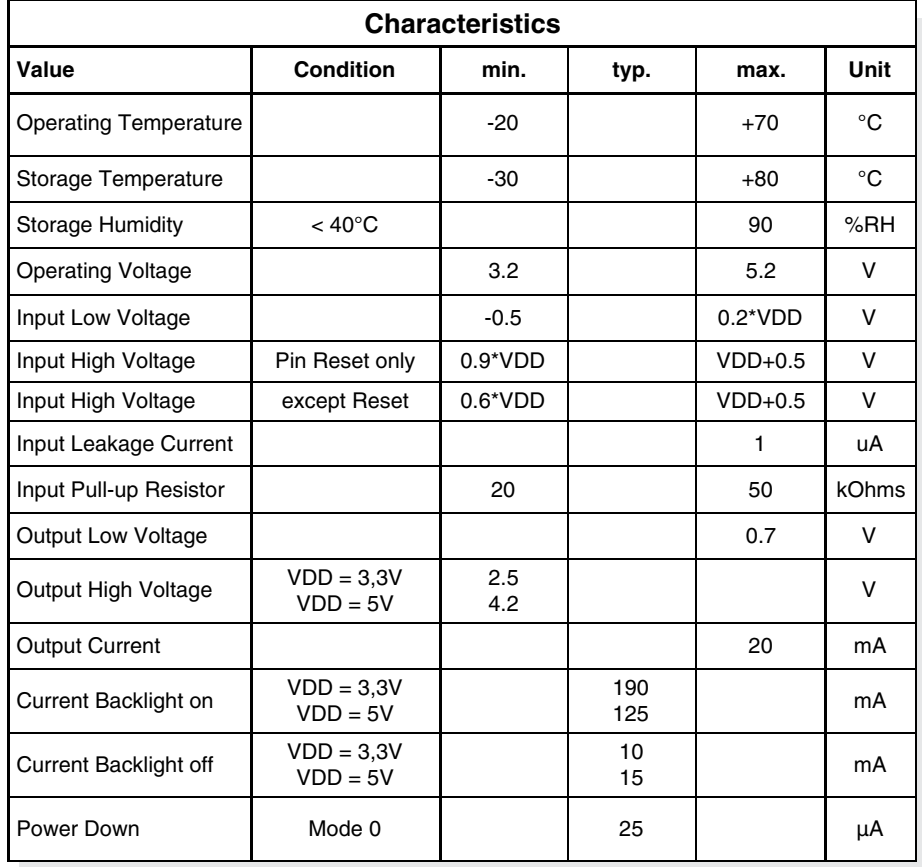

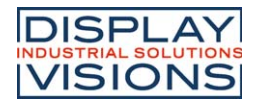

### **EINBAUBLENDE (ZUBEHÖR EA 0FP161-7SW)**

aus eloxiertem Aluminium, schwarz

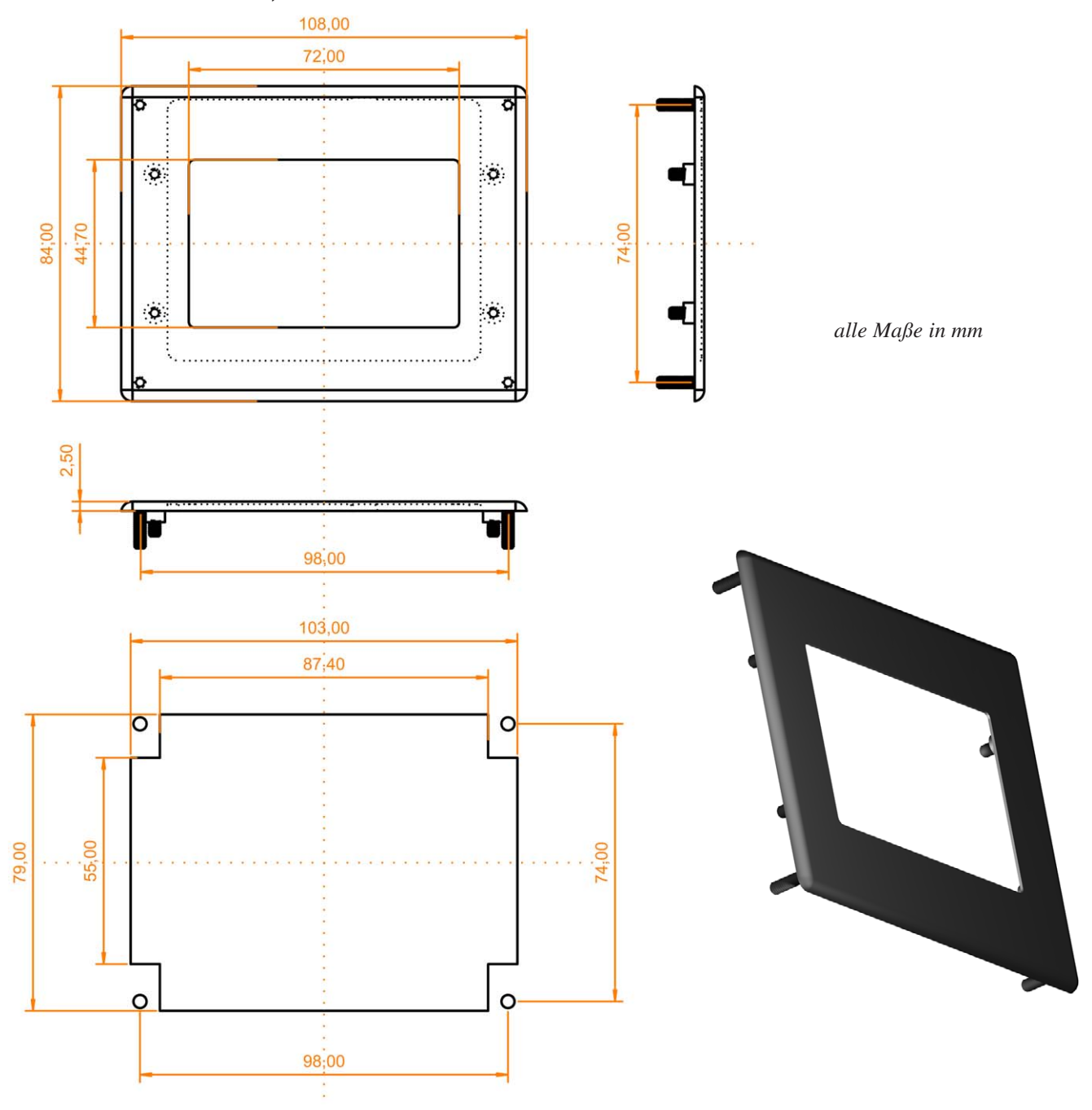

*Hinweise zur Handhabung und zum Betrieb*

- *Zur elektrischen Zerstörungs des Moduls kann führen: Verpolung oder Überspannung der Stromversorgung, Überspannung oder Verpolung bzw. statische Entladung an den Eingängen, Kurzschließen der Ausgänge.*
- *Vor dem Abstecken desModuls muß unbedingt die Stromversorgung abgeschaltet sein. Ebenso müssen alle Eingänge stromlos sein.*
- *Das Display und der Touchscreen bestehen aus Kunststoff und dürfen nicht mit harten Gegenständen in Berührung kommen. Die Oberflächen können mit einem weichen Tuch ohne Verwendung von Lösungsmitteln gereinigt werden.*
- *Das Modul ist ausschließlich für den Betrieb innerhalb von Gebäuden konzipiert. Für den Betrieb im Freien müssen zusätzliche Vorkehrungen getroffen werden. Der maximale Temperaturbereich darf nicht überschritten werden. Bei Einsatz in feuchter Umgebung kann es zu Funktionsstörungen und zum Ausfall des Moduls kommen. Das Display ist vor direkter Sonneneinstrahlung zu schützen.*

Technische Änderung vorbehalten. Wir übernehmen keine Haftung für Druckfehler und Applikationsbeispiele.

#### **Achtung ! ABMESSUNGEN** Handhabungs-vorschriften beachten Elektrostatisch gefährdete Bauelemente  $81,5^{40,2}$ **EXPLORED**  $\frac{1}{2}$   $\frac{1}{2}$  (1.0 mm Pitch, Bottom-contact) ∧ A R<sub>0</sub>,5 TÖP Alternativ ZIF-connector  $\overline{37}$ 67,5 +0,2 45.9  $\overline{3}$ 160x104 لم<br>ط V.A. 35) www.immu  $R_{\text{PD}}$ Pin 1-20 80  $\overline{I}$ O.<br>N A.A. 69.3 color: black 40 pin DIP-connector V.A. 74,0 *FG: Verbindung* max. 97,1 *Metallrahmen und GND*  $90.2^{*0,2}$ *(spezielle ESD / EMV*  $4.3$ 37,0 Ø3,2 *Anforderungen)* </u> optional part  $\#$ ſΜ  $\frac{35}{2}$ H ្ត ⇎ ⇎ 57.  $76,2^{+0.2}$ max. 83 ě optional part tiorial ł 160x104 37. l<br>part **Separate** င္က  $\color{red} \Phi$ ╬ TÍ Tİ **ZO** </u> 夺 optional part  $3.0$ 45.1 w./o. Touch with Touch 60,96 (2,4" 巧<sub>区</sub> am  $-0.015$ w./o. Touch  $-0,418$  $\Box$ Ξź *Zwei Montagelaschen liegen der Lieferung bei.*E П 0,397 0,015 咡 with Touch *Hinweis:*  $\Box$ <u>က</u> Ċ *LC-Displays sind generell nicht geeignet für Wellen- oder Reflowlötung. Temperaturen über alle Maße in mm 90°C können bleibende Schäden*

DISPLAY VISIONS GmbH Zeppelinstraße 19 D-82205 Gilching **Germany** 

Fon: +49 (0)8105-778090 Fax: +49 (0)8105-778099 e-Mail: info@lcd-module.de Web: www.lcd-module.de

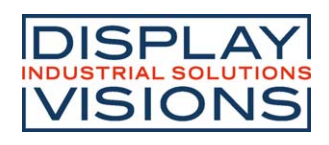

*hinterlassen.*